# Техническое описание iTEMP TMT142B

Преобразователь температуры в полевом корпусе с протоколом HART®

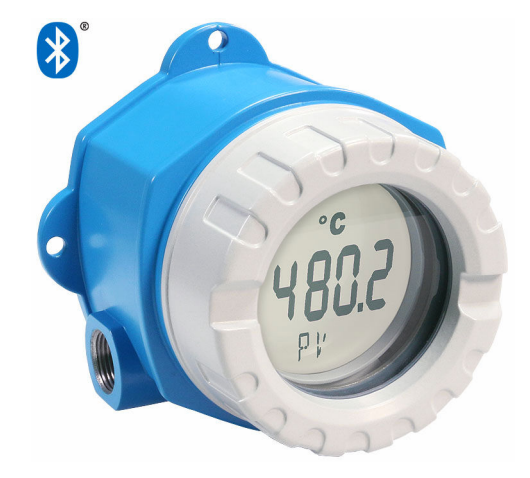

#### Область применения

- Преобразователь температуры с интерфейсом Bluetooth®, с поддержкой протокола HART®, для преобразования различных входных сигналов в масштабируемый аналоговый выходной сигнал 4–20 мА
- Преобразователь iTEMP TMT142B отличается надежностью, долговременной стабильностью, высокой точностью и расширенными диагностическими функциями (что важно для ответственных технологических процессов)
- Универсальный вход для термометров сопротивления (ТС), термопар (ТП), преобразователей сопротивления (Ω), преобразователей напряжения (мВ)
- Корпус из нержавеющей стали для жестких условий окружающей среды (опционально)

#### Преимущества

- Долговременная стабильность измерения даже в жестких условиях окружающей среды благодаря взрывобезопасному однокамерному корпусу и встроенной защите от перенапряжения
- Дисплей с подсветкой обеспечивает отчетливое отображение информации о параметрах технологического процесса по месту эксплуатации
- $\bullet$  Встроенная технология Bluetooth® и оптимизированный пользовательский интерфейс экономят время и усилия при вводе в эксплуатацию, настройке и обслуживании
- Профилактическое обслуживание с расширенными функциями диагностики и сообщениями о состоянии соответствует рекомендации NAMUR NE 107
- Международные сертификаты CSA (IS, NI, XP и DIP) и ATEX (Ex ia, Ex d и искробезопасность в запыленной среде)

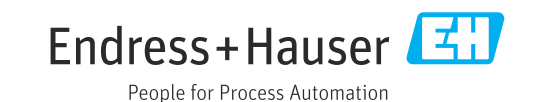

### TI00107R/53/RU/16.21 71522322 2021-01-22

## Содержание

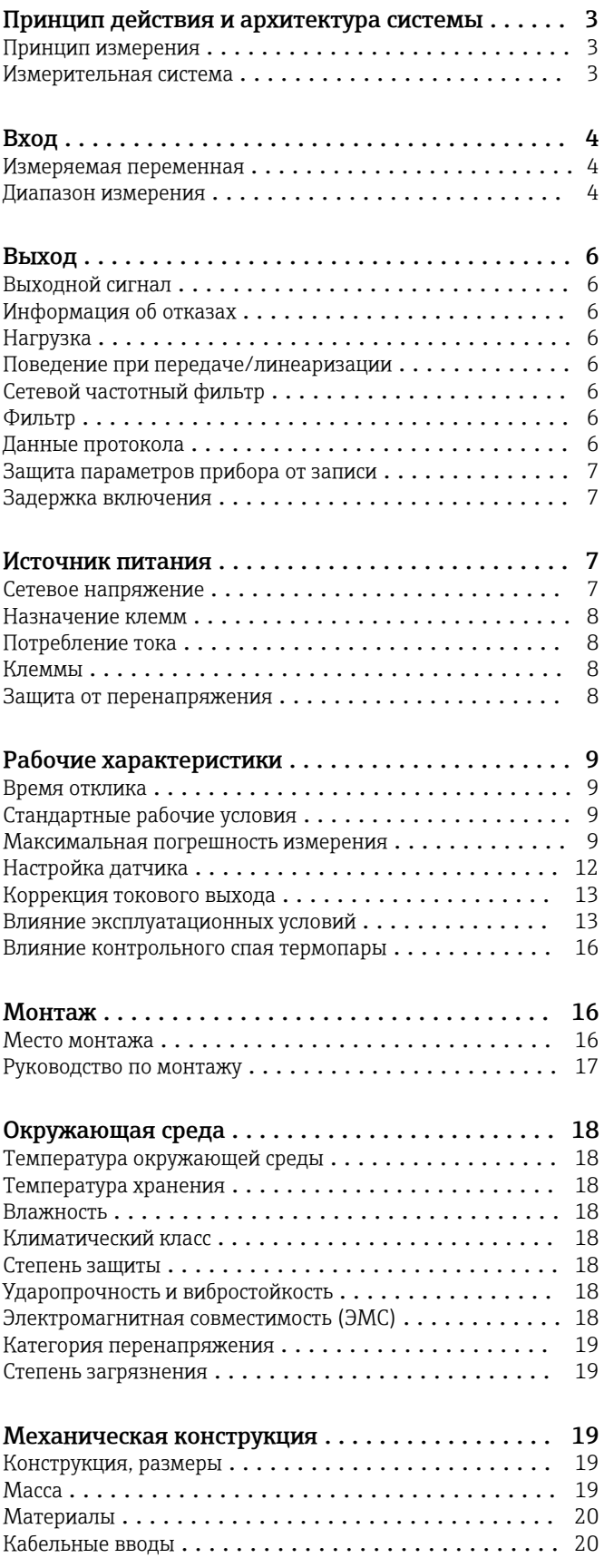

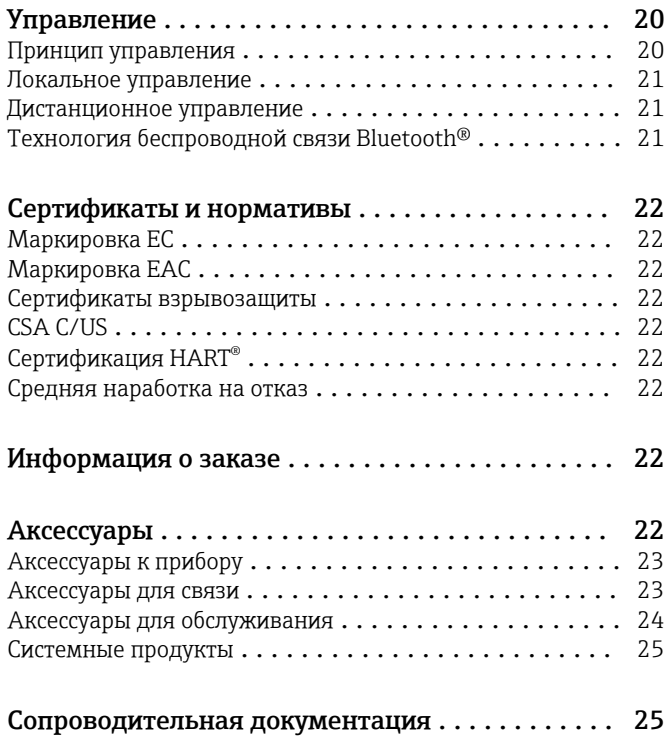

## Принцип действия и архитектура системы

<span id="page-2-0"></span>Принцип измерения Регистрация, преобразование и отображение различных входных сигналов средствами электроники при измерении температуры в промышленной сфере.

#### Измерительная система

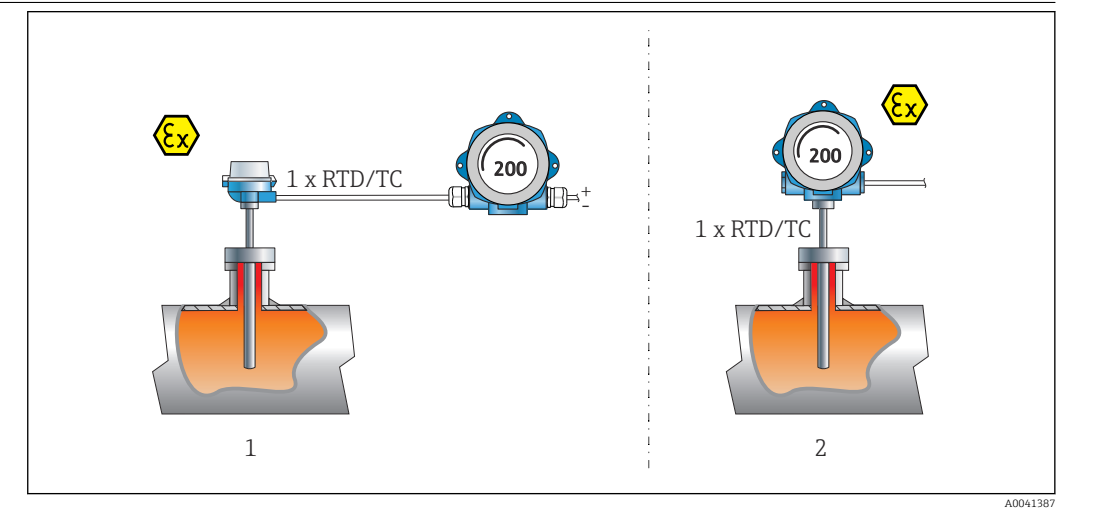

- *1 Примеры применения*
- *1 Термометр сопротивления или термопара с преобразователем температуры в полевом корпусе, раздельное исполнение*
- *2 Преобразователь в полевом корпусе с непосредственной установкой датчика термометр сопротивления/термопара с прямым подключением проводов*

Компания Endress+Hauser предлагает широкий ассортимент промышленных датчиков температуры с термометрами сопротивления или термопарами.

Вместе с преобразователем температуры эти компоненты составляют укомплектованную точку измерения для большого числа применений в промышленном секторе.

Преобразователь температуры представляет собой двухпроводной прибор с одним измерительным входом и одним аналоговым выходом. Прибор не только передает преобразованные сигналы от термометров сопротивления и термопар, но также передает сигналы сопротивления и напряжения с помощью протокола HART®, преобразовав их в токовый сигнал 4–20 мА. Возможна установка изделия в качестве искробезопасного оборудования во взрывоопасной зоне.

Интуитивный ввод в эксплуатацию и управление – беспроводной доступ ко всем данным прибора через Bluetooth с помощью приложения SmartBlue.

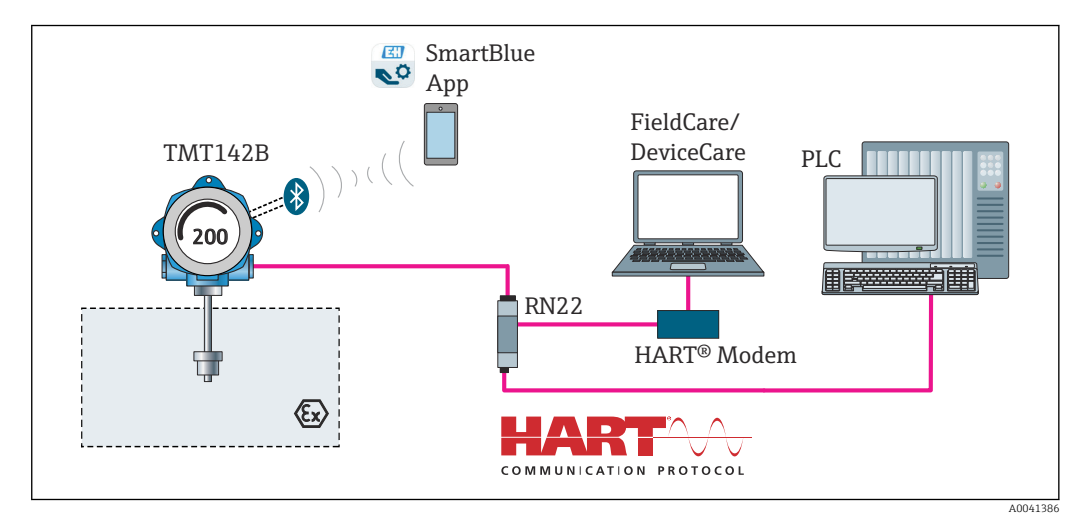

 *2 Архитектура оборудования*

#### <span id="page-3-0"></span>Стандартные диагностические функции

- Обрыв цепи, короткое замыкание проводов датчика.
- Ненадлежащее подключение проводки.
- Внутренние ошибки прибора.
- Обнаружение выхода за верхний и нижний пределы допустимого диапазона.
- Обнаружение выхода за верхний и нижний пределы допустимого диапазона температуры.

#### Обнаружение коррозии согласно NAMUR NE89

Коррозия в кабелях подключения датчиков может привести к получению неправильных значений измеряемых величин. Преобразователь позволяет обнаруживать коррозию термопар, милливольтных преобразователей, термометров сопротивления и омметров с 4-проводным подключением до того, как коррозия отрицательно скажется на точности измерения. Преобразователь предотвращает экспорт неверного результата измерения и может регистрировать предупреждающий сигнал через протокол HART®, если сопротивление проводника превышает допустимые пределы.

#### Обнаружение низкого напряжения

Функция обнаружения низкого напряжения питания предотвращает непрерывную передачу некорректного значения аналогового выходного сигнала (например, в случае повреждения источника питания или повреждения сигнального кабеля). При падении сетевого напряжения ниже требуемой величины значение аналогового выходного сигнала падает до < 3,6 мА примерно на 5 секунд. После этого прибор пытается передать стандартное значение аналогового выходного сигнала. Если сетевое напряжение по-прежнему крайне низкое, данное действие повторяется циклически.

#### Моделирование работы функции диагностики

Работа функции диагностики прибора может быть смоделирована. Во время моделирования регистрируются следующие параметры:

- состояние измеренного значения;
- текущие данные диагностики;
- бит состояния команды 48 протокола HART;
- токовое выходное значение в соответствии с моделируемыми диагностическими условиями.

Функция моделирования позволяет проверить ожидаемую реакцию всех систем верхнего уровня.

#### Нагрузка датчика

Обзорная функция в программном обеспечении устройства, которая выдает данные о времени в зависимости от того, как долго подключенный датчик используется в определенном температурном диапазоне, позволяет записывать и сохранять данные и значения, относящиеся к конкретной нагрузке датчика, и регистрировать их в формате записи данных. Это позволяет сделать долгосрочные выводы в отношении старения или срока службы датчика.

## Вход

Измеряемая переменная Температура (линейная зависимость передаваемого сигнала от температуры), сопротивление и напряжение.

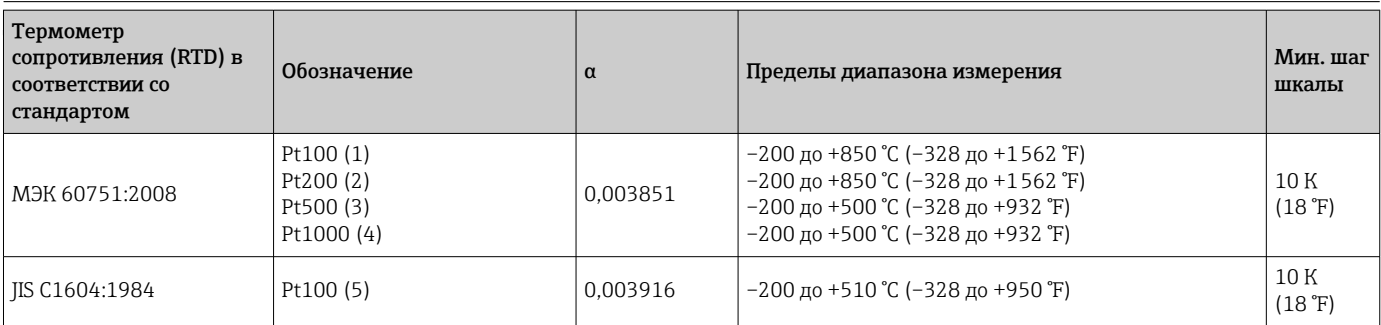

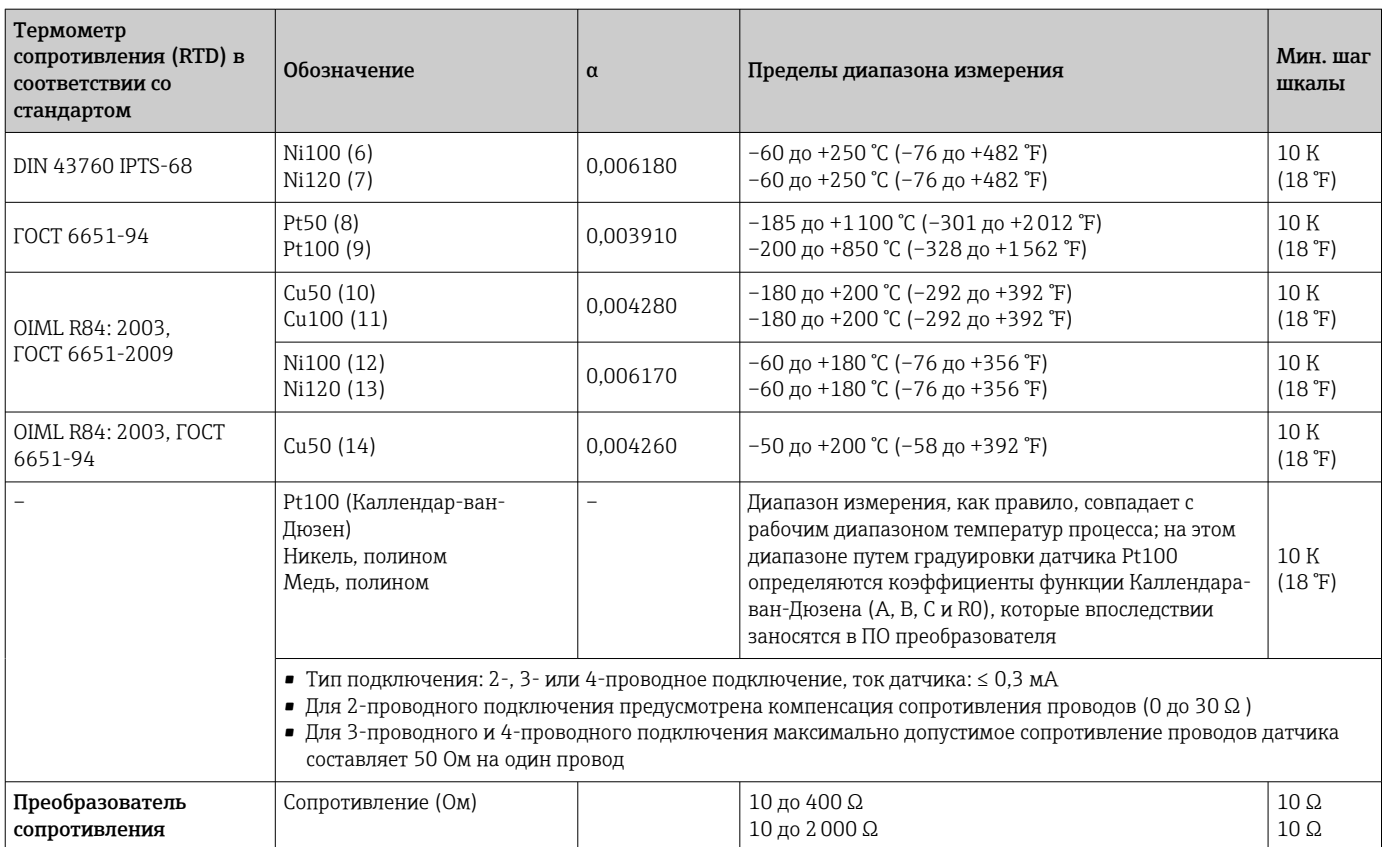

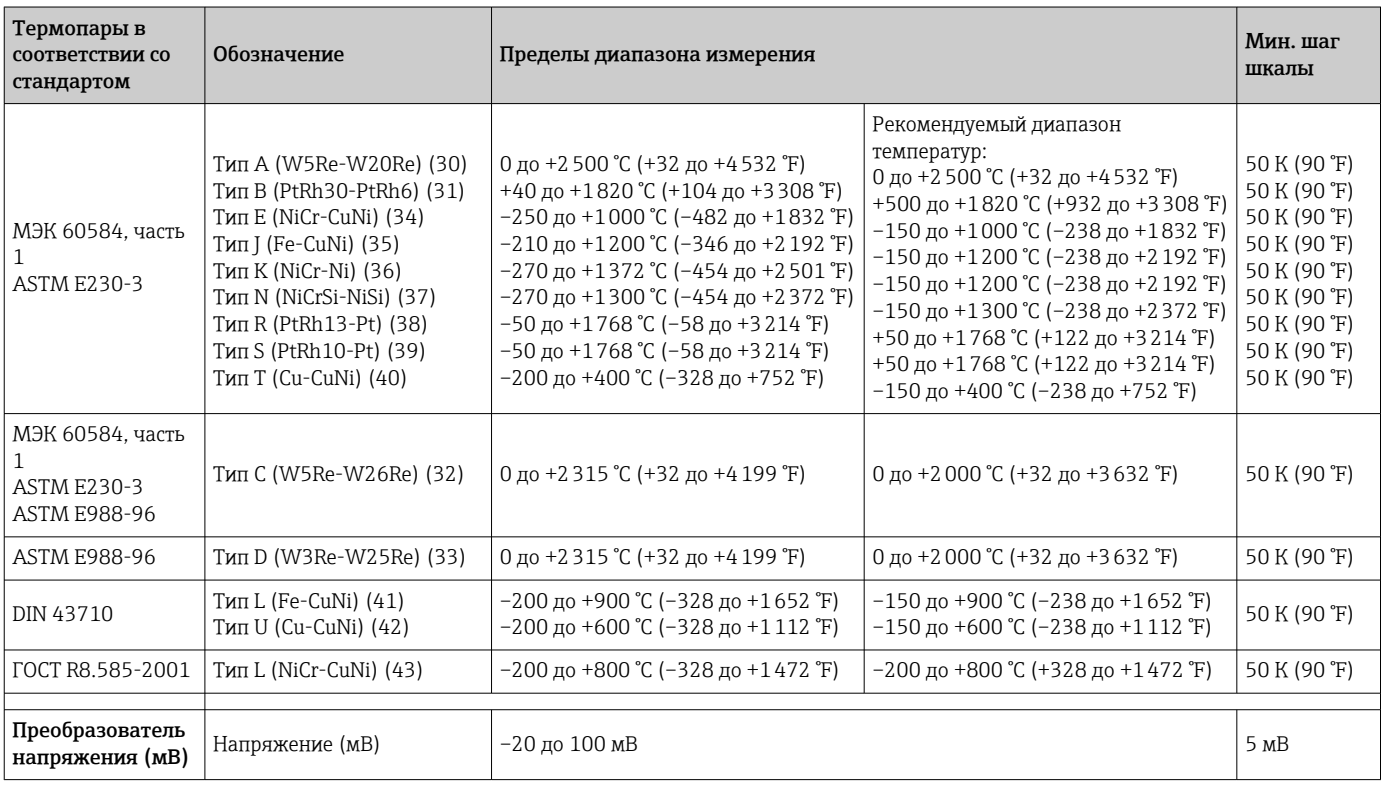

## Выход

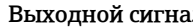

<span id="page-5-0"></span>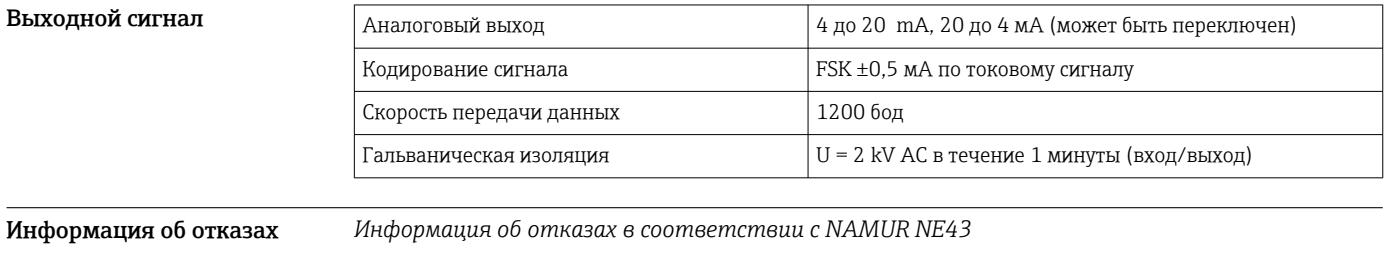

Информация об отказах возникает в тех случаях, когда данные об измерении пропадают или становятся недостоверными. При этом формируется полный список всех ошибок, возникших в измерительной

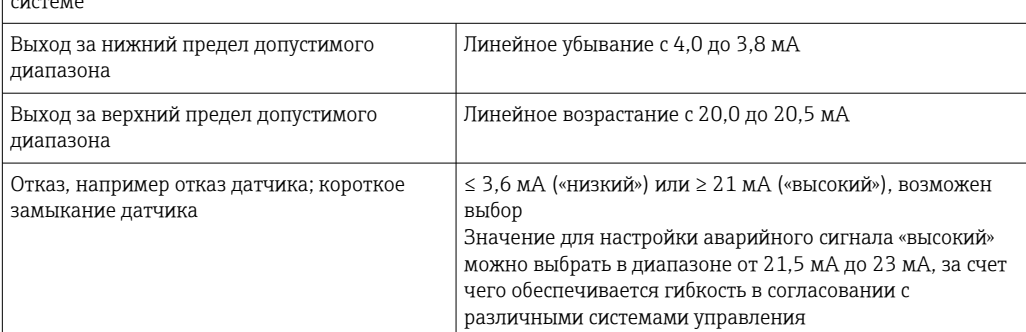

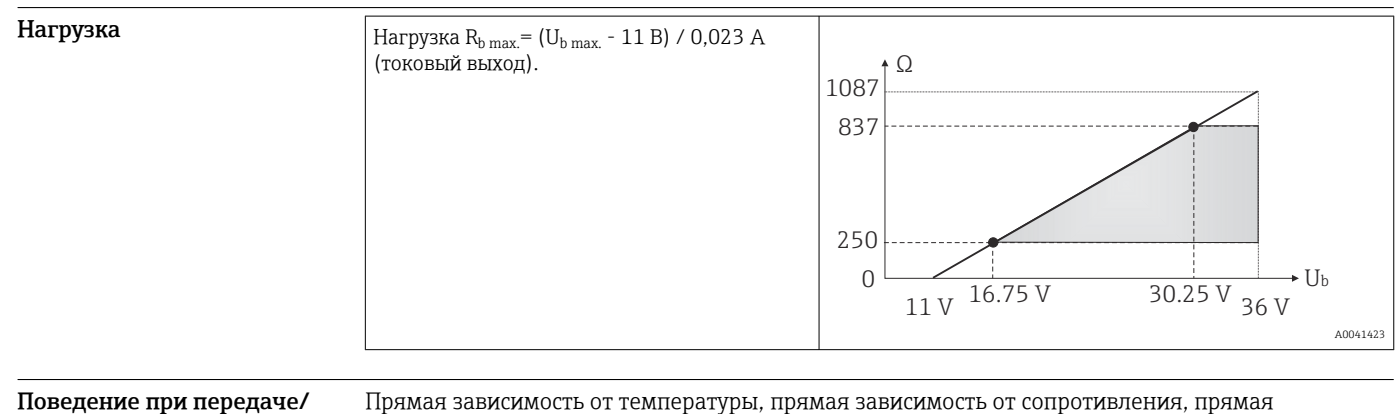

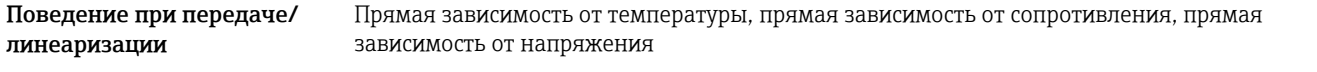

Сетевой частотный фильтр

Фильтр

Цифровой фильтр первого порядка: 0 до 120 с

50/60 Гц

### Данные протокола

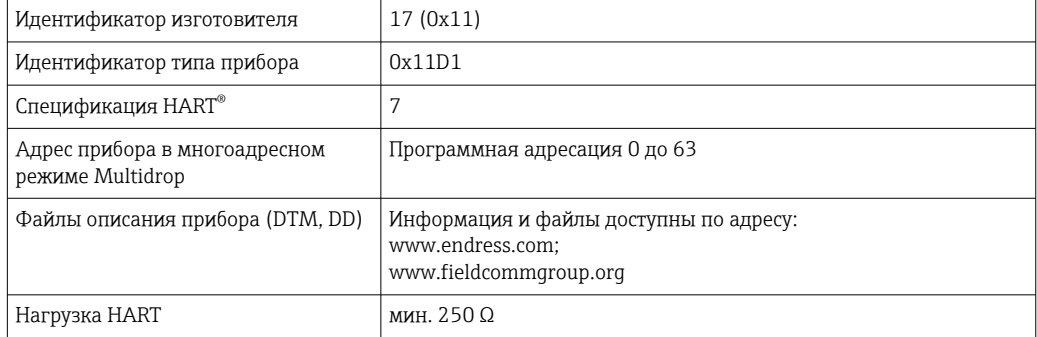

<span id="page-6-0"></span>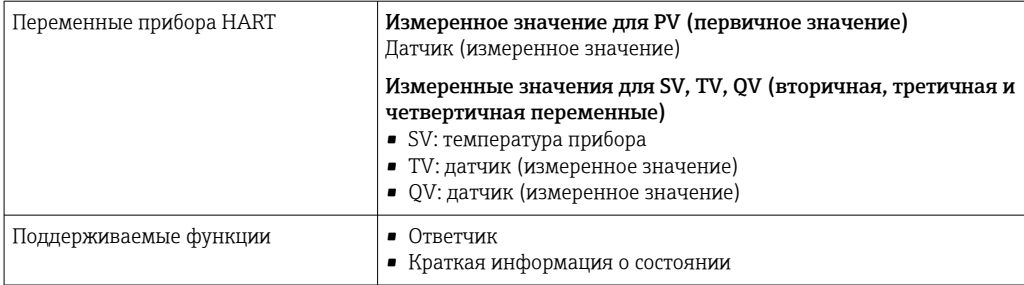

*Данные беспроводной передачи HART*

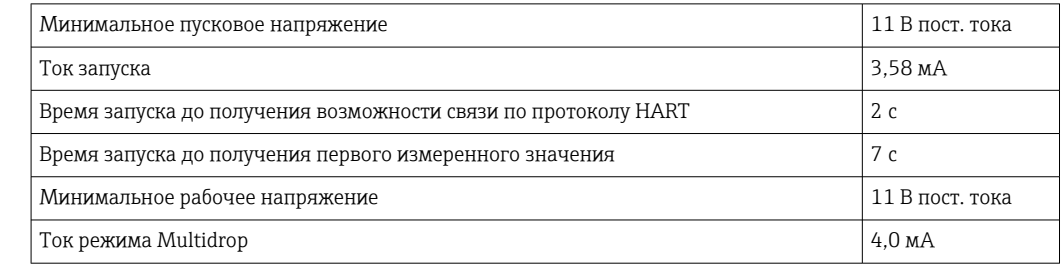

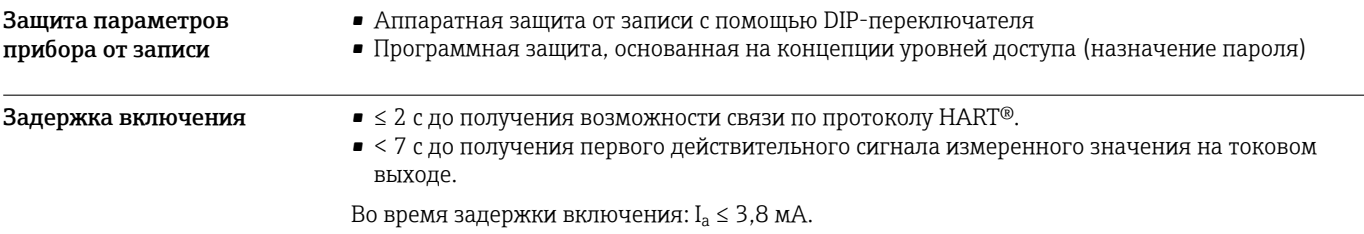

## Источник питания

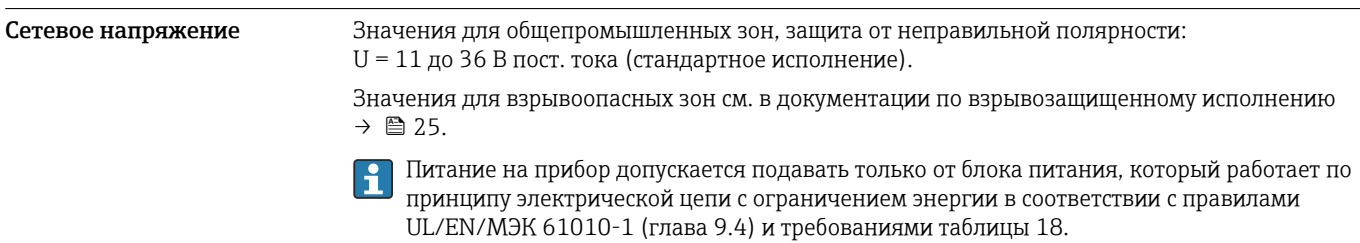

### <span id="page-7-0"></span>Назначение клемм

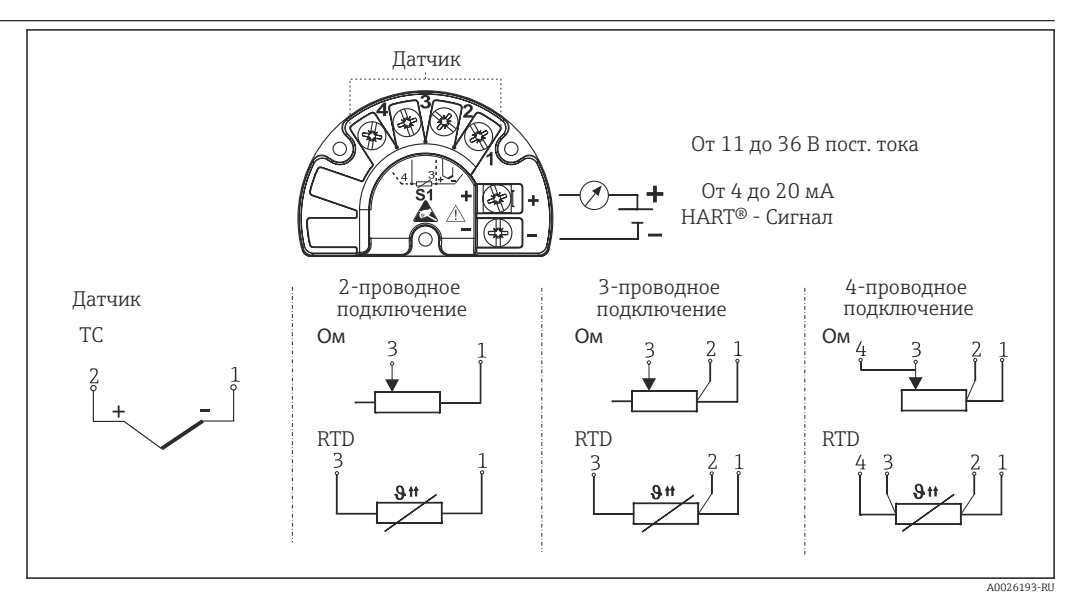

 *3 Электромонтаж преобразователя*

Для датчиков длиной 30 м (98,4 фута) и более необходимо использовать экранированный кабель, заземленный с обеих сторон. Как правило, рекомендуется использовать экранированные кабели датчика.

Подключение заземления может потребоваться для функциональных целей. Соблюдение местных электротехнических правил является обязательным.

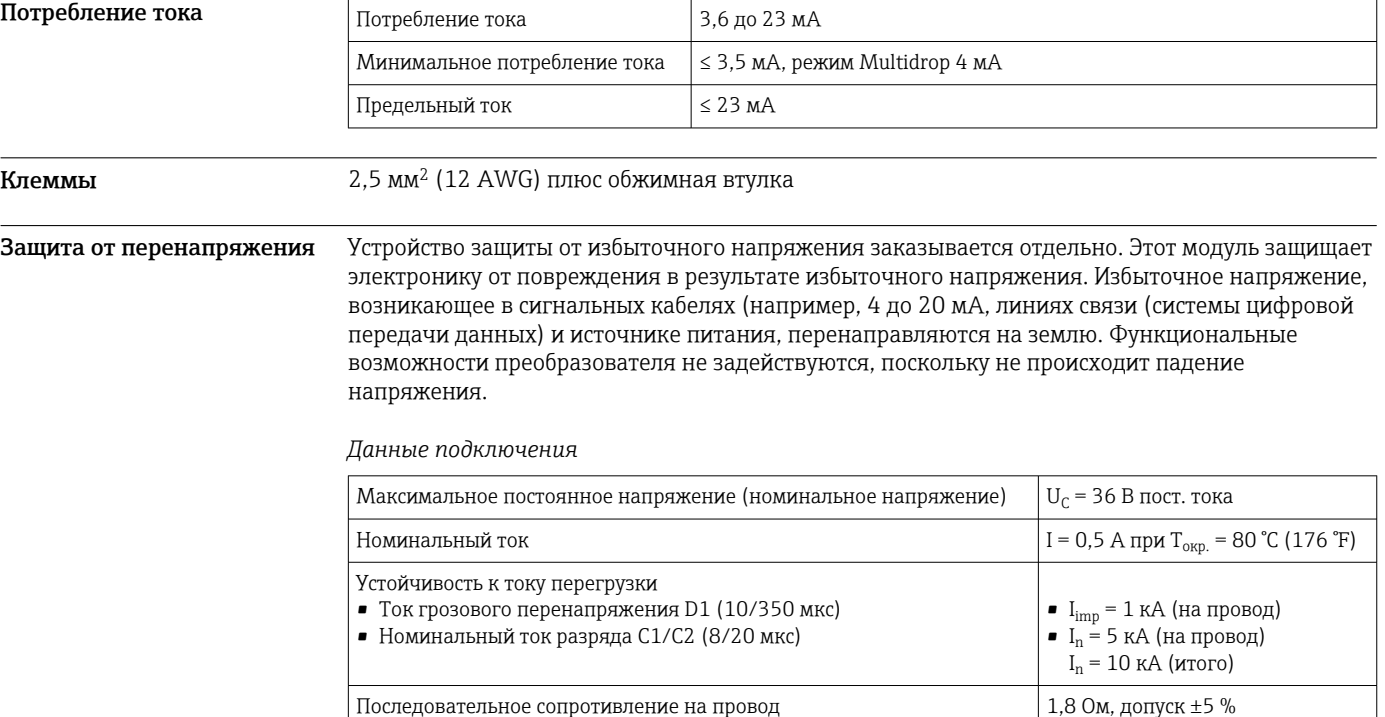

<span id="page-8-0"></span>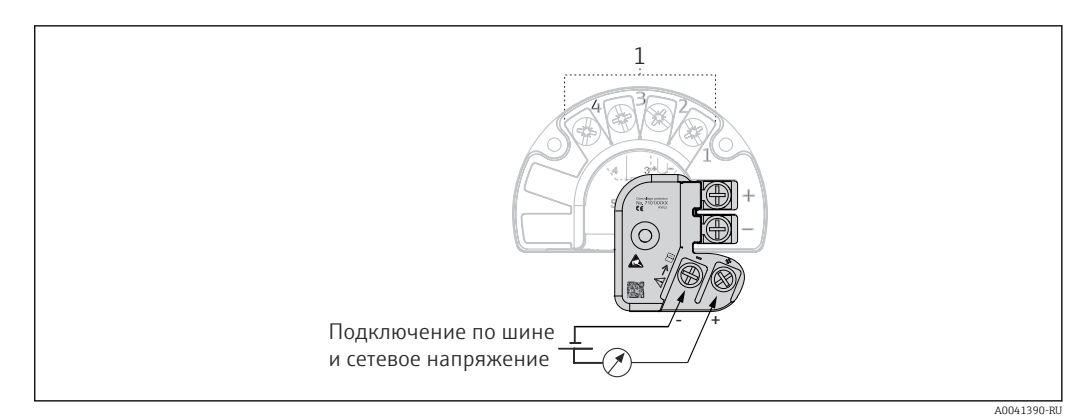

 *4 Электрическое подключение устройства защиты от избыточного напряжения*

*1 Подключение датчика*

Прибор должен быть подключен к контуру выравнивания потенциалов с помощью внешнего заземляющего зажима. Соединение между корпусом и локальным заземлением должно иметь минимальное поперечное сечение 4 мм<sup>2</sup> (13 AWG). Все соединения контура заземления должны быть надежно затянуты.

## Рабочие характеристики

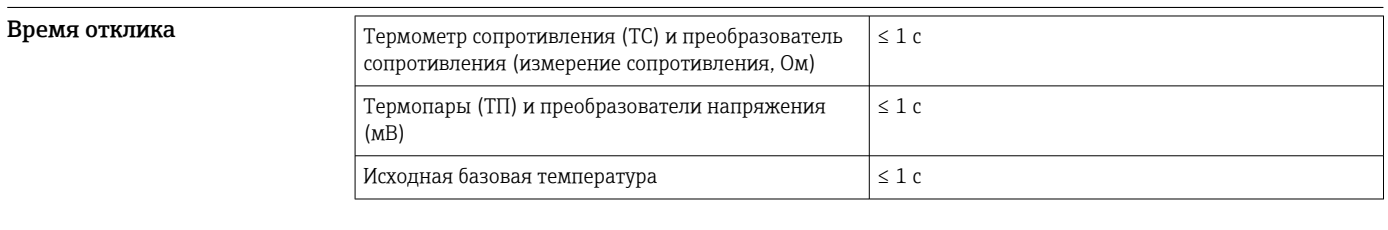

При записи ступенчатых откликов необходимо учитывать, что время внутренней контрольной точки измерения добавляется к указанному времени по мере применимости.

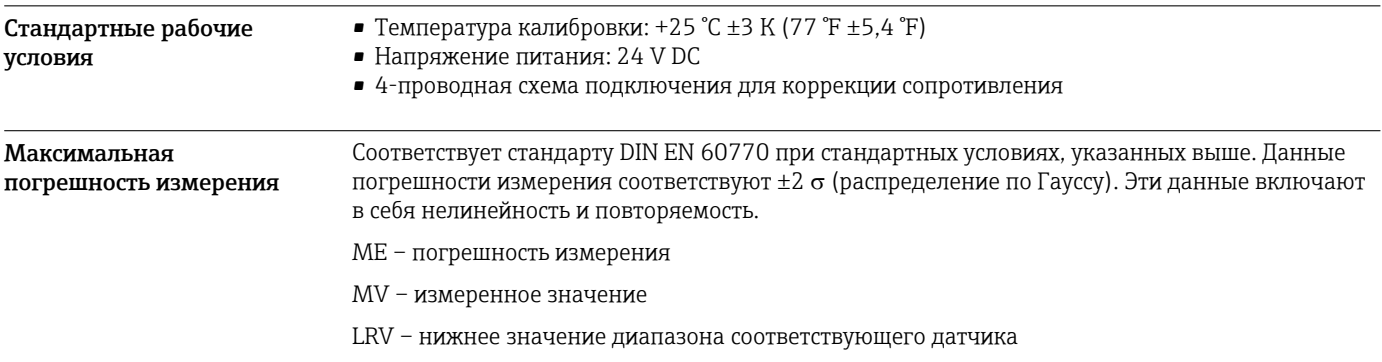

#### *Типичные показатели*

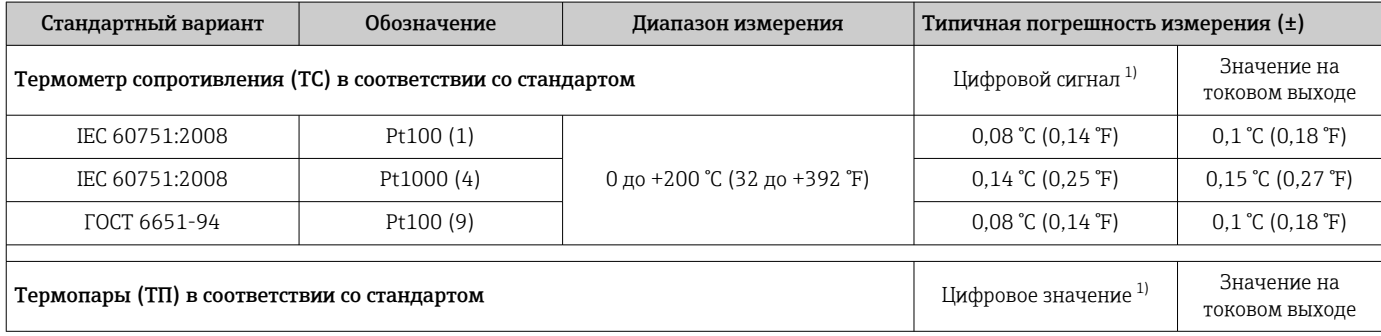

<span id="page-9-0"></span>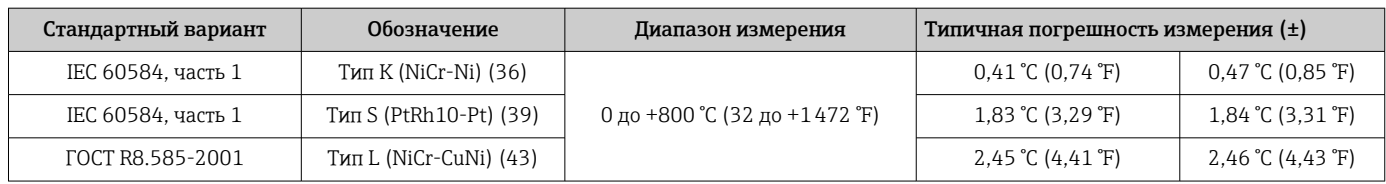

1) Измеряемое значение передается по протоколу HART® .

### *Погрешность измерения для термометров сопротивления (ТС) и преобразователей сопротивления*

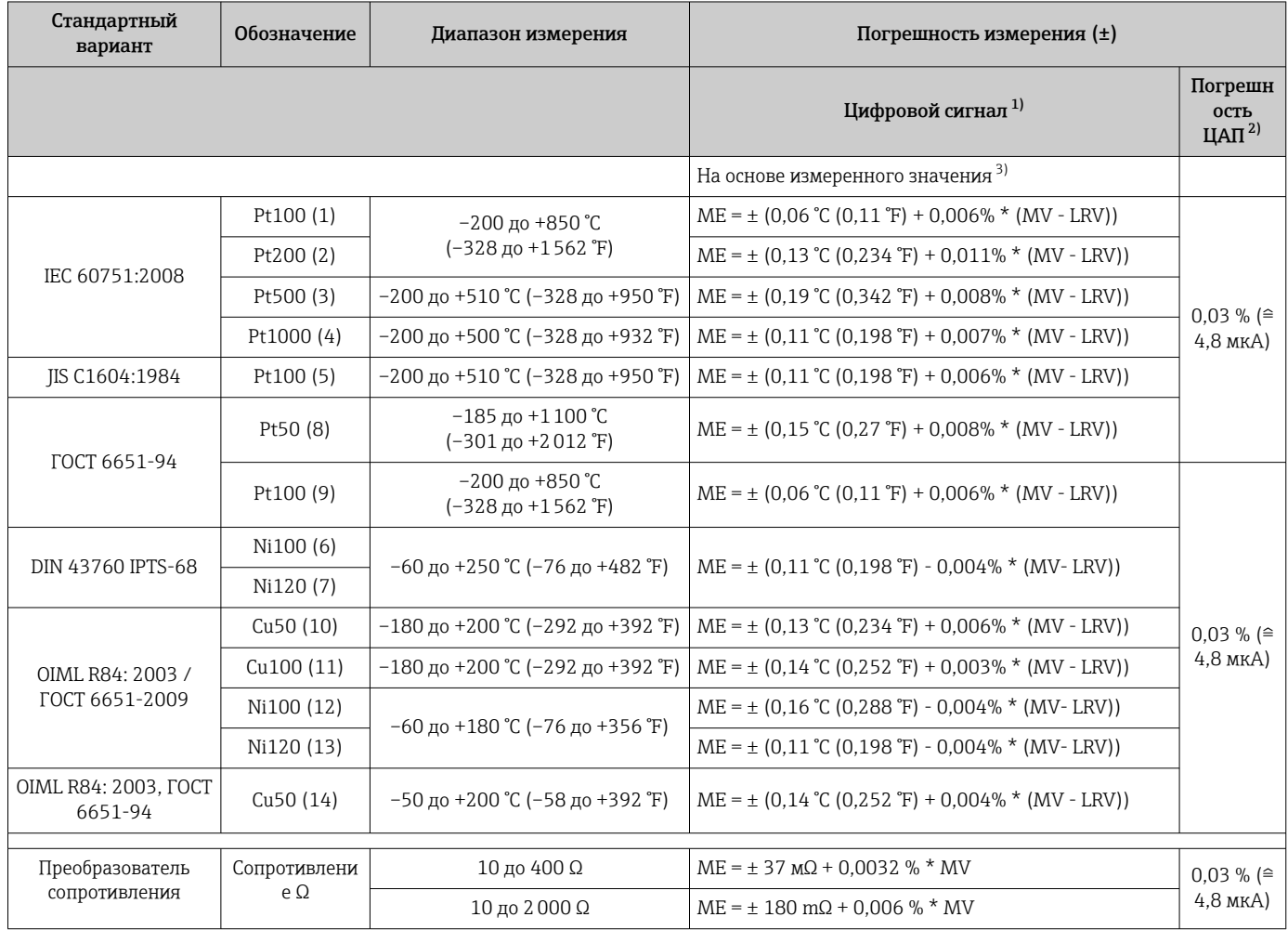

1) Измеряемое значение передается по протоколу HART® .

2) Процент на основе заданного диапазона выходного аналогового сигнала.

3) Возможно расхождение с максимальным измеренным ошибочным значением вследствие округления.

### *Погрешность измерения для термопар (ТП) и преобразователей напряжения*

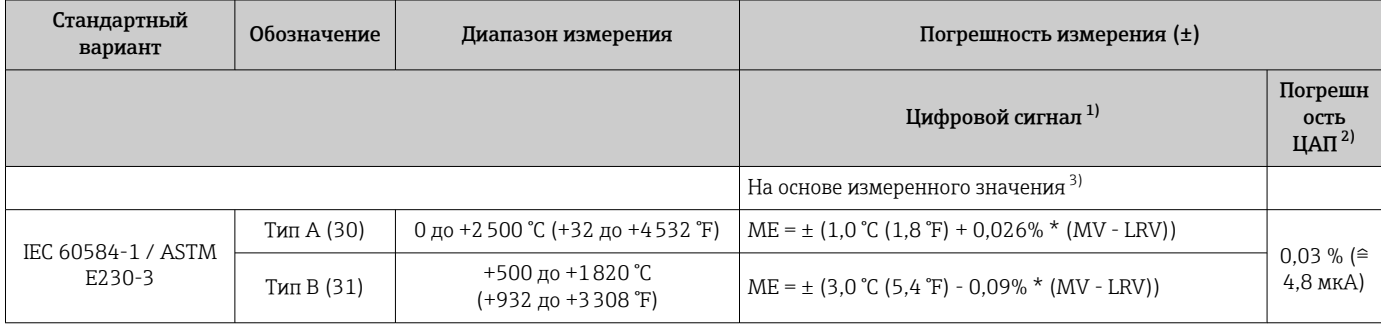

<span id="page-10-0"></span>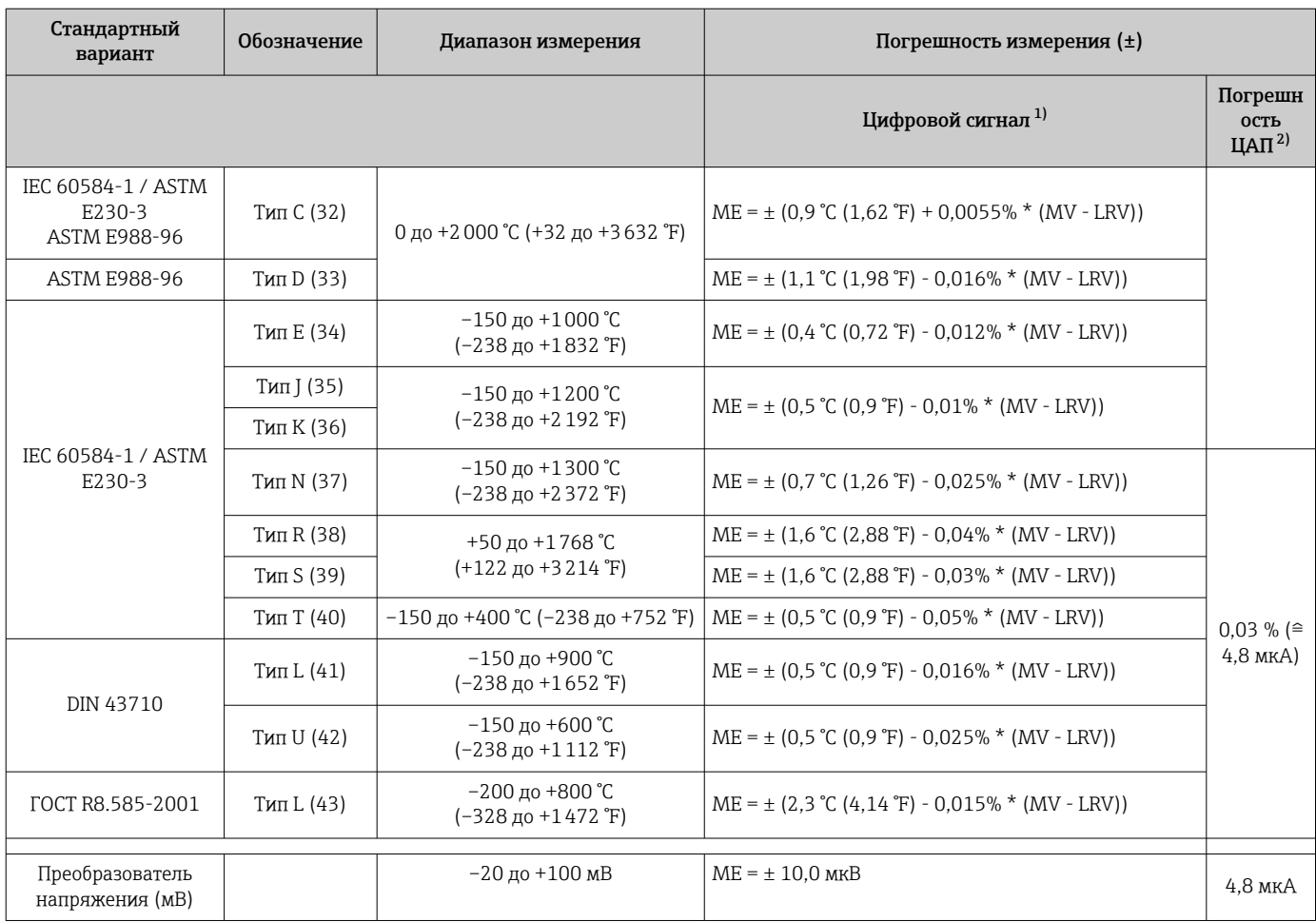

1) Измеряемое значение передается по протоколу HART® .

2) Процент на основе заданного диапазона выходного аналогового сигнала.

3) Возможно расхождение с максимальным измеренным ошибочным значением вследствие округления.

Общая погрешность измерения для преобразователя на токовом выходе = √(погрешность АЦП<sup>2</sup> + погрешность ЦАП²)

*Пример расчета с датчиком Pt100, диапазон измерения 0 до +200 °C (+32 до +392 °F), температура окружающей среды +25 °C (+77 °F), напряжение питания 24 В*

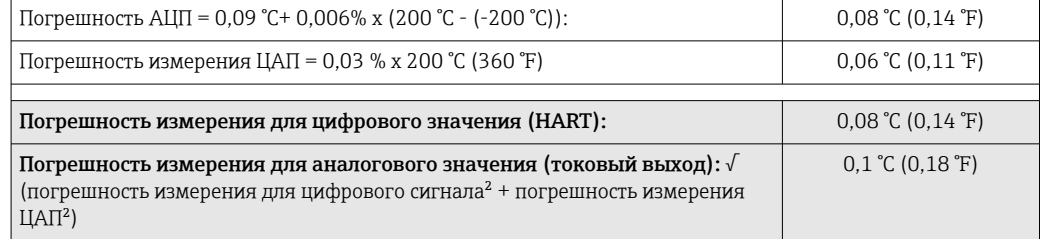

*Пример расчета с датчиком Pt100, диапазон измерения 0 до +200 °C (+32 до +392 °F), температура окружающей среды +35 °C (+95 °F), напряжение питания 30 В*

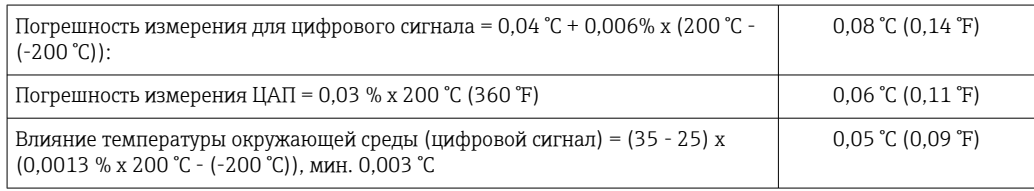

<span id="page-11-0"></span>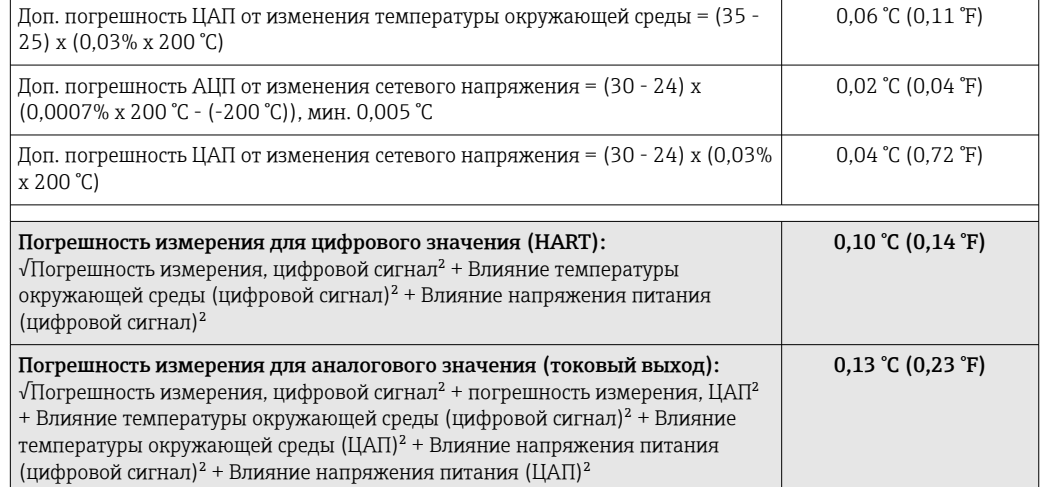

Данные погрешности измерения соответствуют 2  $\sigma$  (распределение по Гауссу)

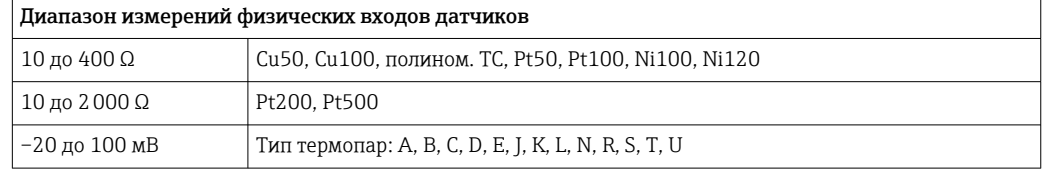

#### Настройка датчика Согласование датчика и преобразователя

Термометры сопротивления представляют собой измерительные элементы с наиболее близкой к линейной характеристике температурной зависимостью. Однако линеаризация выходного сигнала все-таки необходима. В целях существенного снижения погрешности измерения температуры в данном приборе реализовано два метода коррекции.

• Коэффициенты Каллендара-ван-Дюзена (термометр сопротивления Pt100) Уравнение Каллендара-ван-Дюзена имеет следующий вид:  $RT = R0[1+AT+BT^2+C(T-100)T^3]$ 

Коэффициенты A, B и C используются для построения более точной зависимости сопротивления от температуры для конкретного датчика Pt100, за счет чего снижается погрешность измерительной системы. Коэффициенты для стандартизованного датчика приведены в стандарте IEC 751. Если стандартизованный датчик отсутствует или требуется еще более высокая точность, то можно определить коэффициенты для любого конкретного датчика путем его калибровки.

• Линеаризация для медных и никелевых термометров сопротивления (ТС) Полиномиальная формула для меди/никеля:  $RT = R(1+AT+BT^2)$ 

Коэффициенты A и B используются для линеаризации никелевых или медных термометров сопротивления (ТС). Точные значения коэффициентов определяются при помощи градуировки в нескольких значениях температуры и являются индивидуальными для каждого датчика. Вычисленные коэффициенты заносятся в программное обеспечение преобразователя.

Согласование датчика и преобразователя, выполненное одним из вышеописанных методов, значительно снижает погрешность измерения температуры в системе. Такое снижение достигается за счет того, что при расчете измеряемой температуры вместо данных характеристики стандартного датчика используются индивидуальные данные конкретного подключенного датчика.

#### Калибровка по одной точке (смещение)

Сдвиг значения датчика

<span id="page-12-0"></span>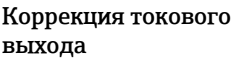

Коррекция выходного токового сигнала 4 и/или 20 мА.

#### **Влияние эксплуатационных** — Данные погрешности измерения соответствуют 2 о (распределение по Гауссу). условий

*Влияние температуры окружающей среды и напряжения питания на работу термометров сопротивления (ТС) и преобразователей сопротивления*

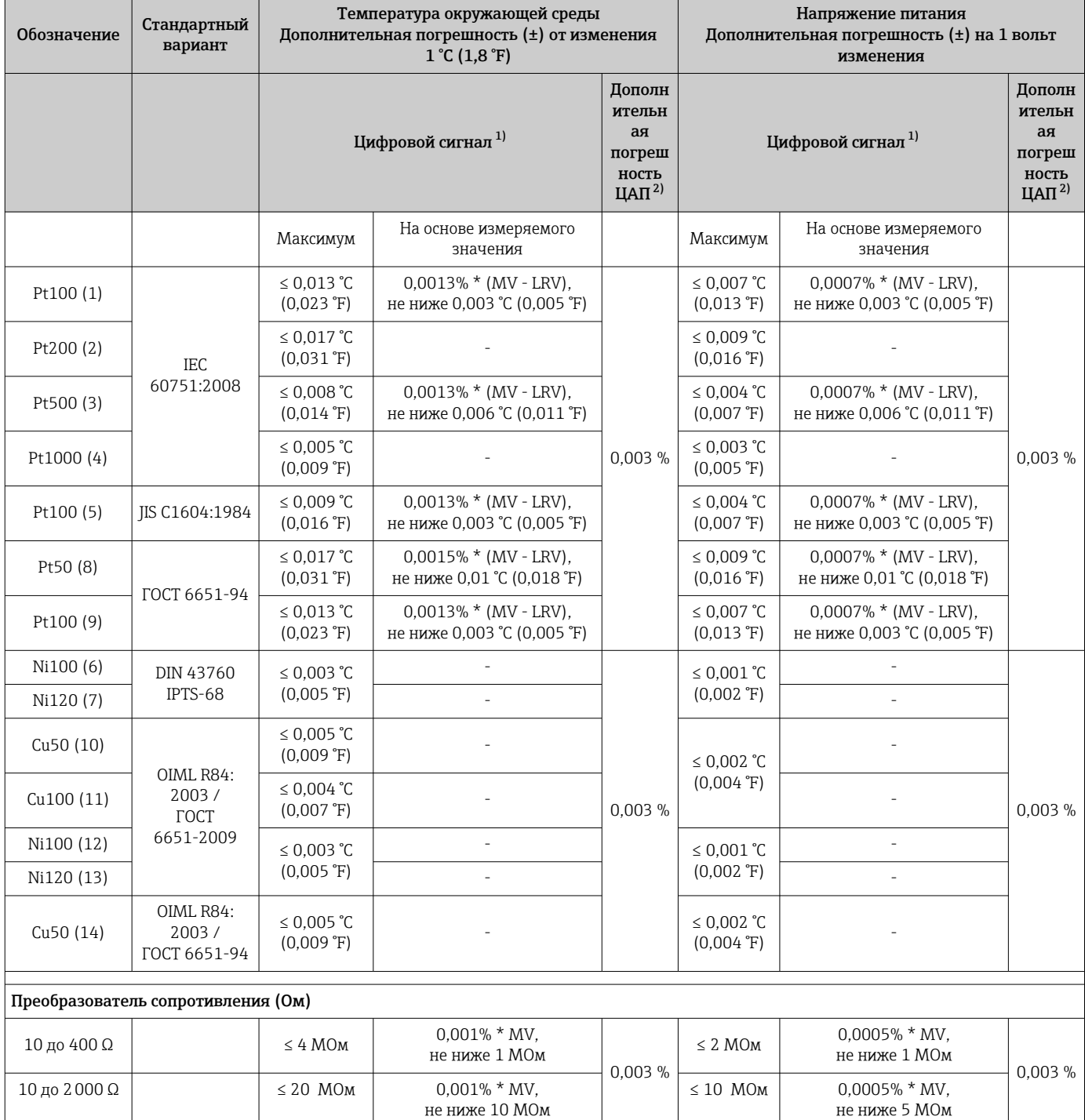

1) Измеряемое значение передается по протоколу HART® .

2) Процент на основе заданного диапазона выходного аналогового сигнала

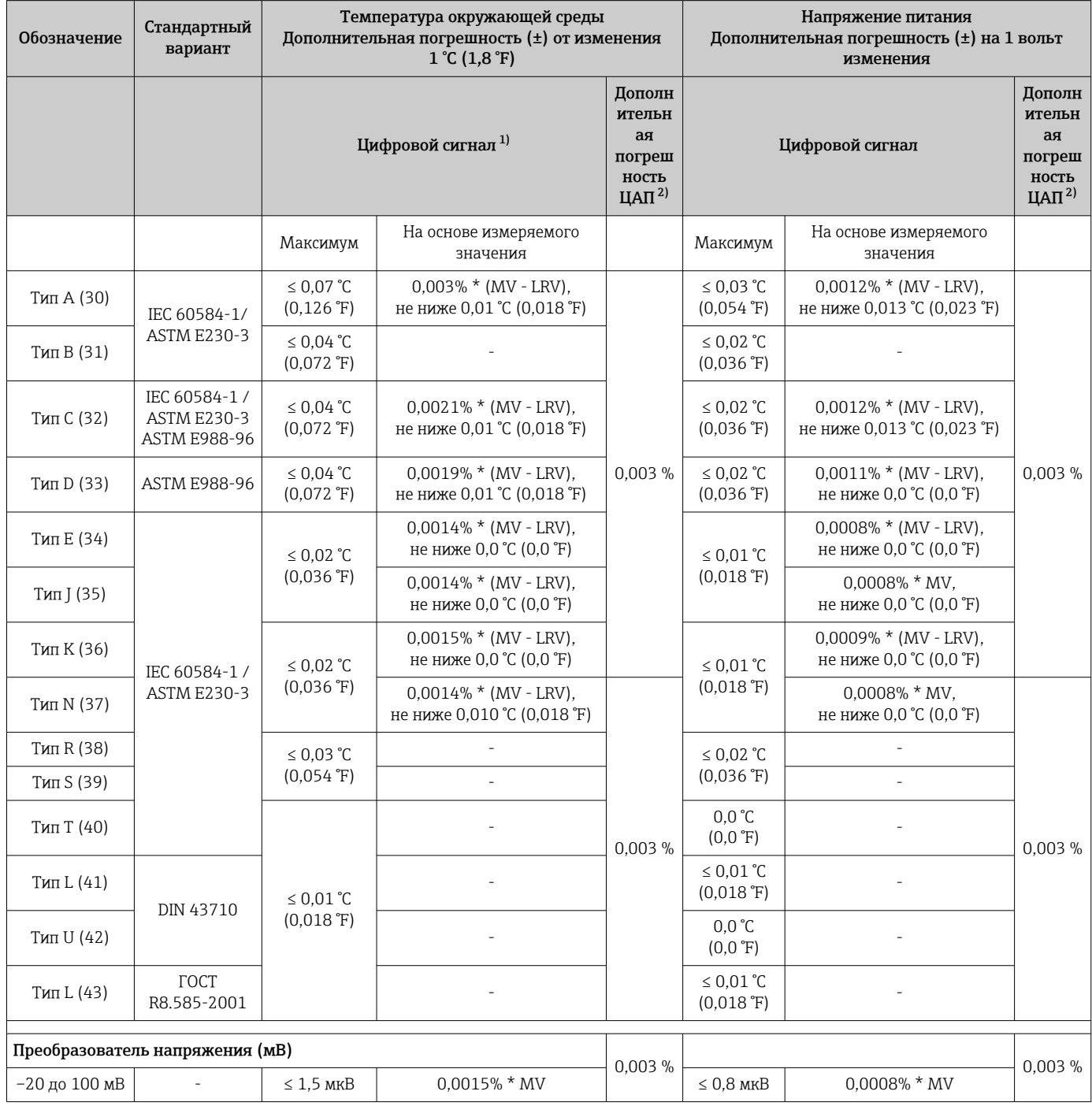

*Влияние температуры окружающей среды и напряжения питания на работу термопар (ТП) и преобразователей напряжения*

1) Измеряемое значение передается по протоколу HART® .

2) Процент на основе заданного диапазона выходного аналогового сигнала

MV – измеренное значение

LRV – нижнее значение диапазона соответствующего датчика

Общая погрешность измерения для преобразователя на токовом выходе = √(погрешность АЦП² + погрешность ЦАП²)

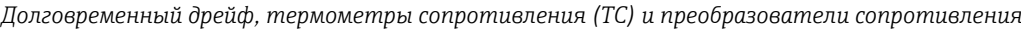

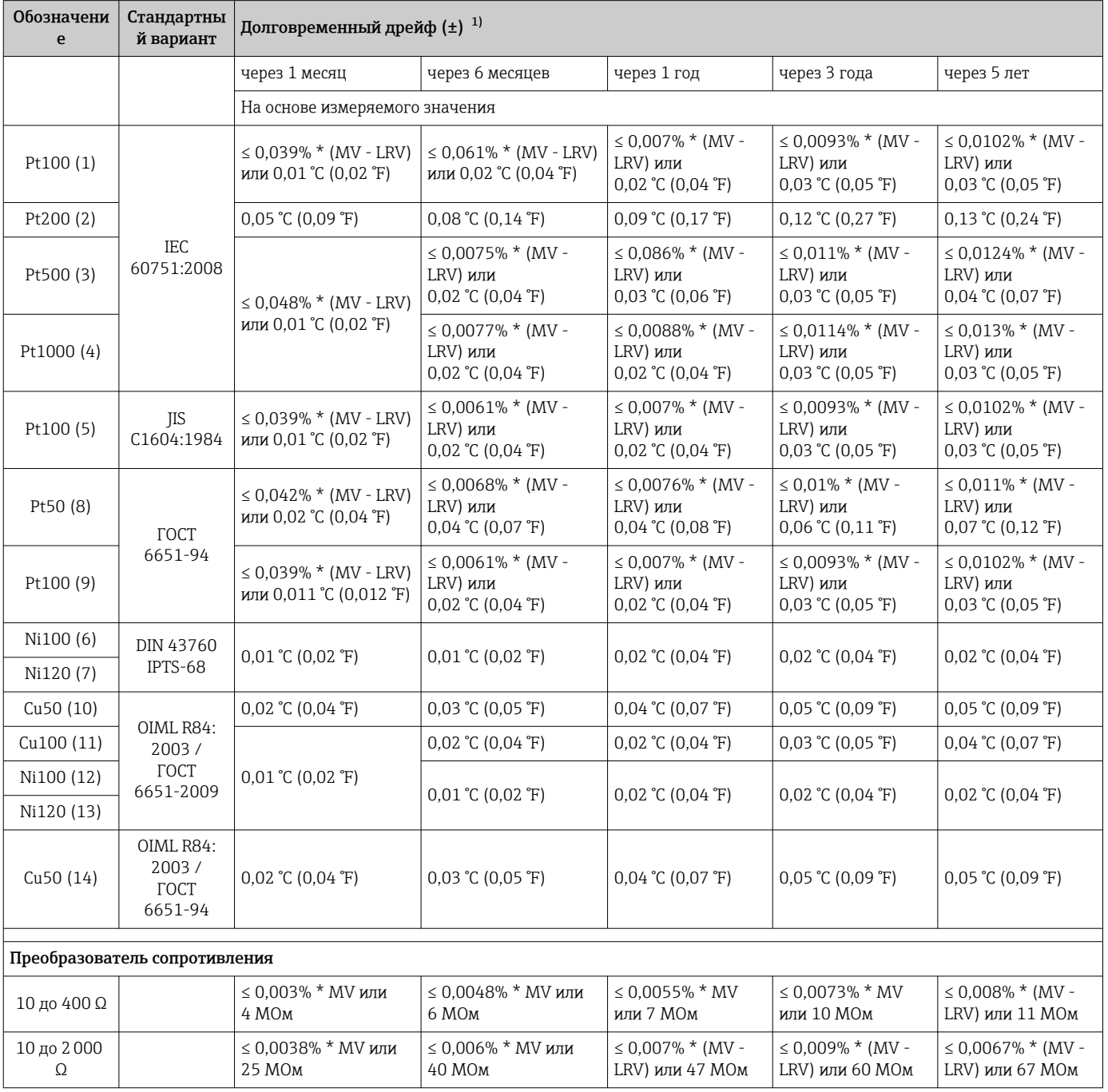

1) Действительно наибольшее значение

*Долговременный дрейф, термопары (ТП) и преобразователи напряжения*

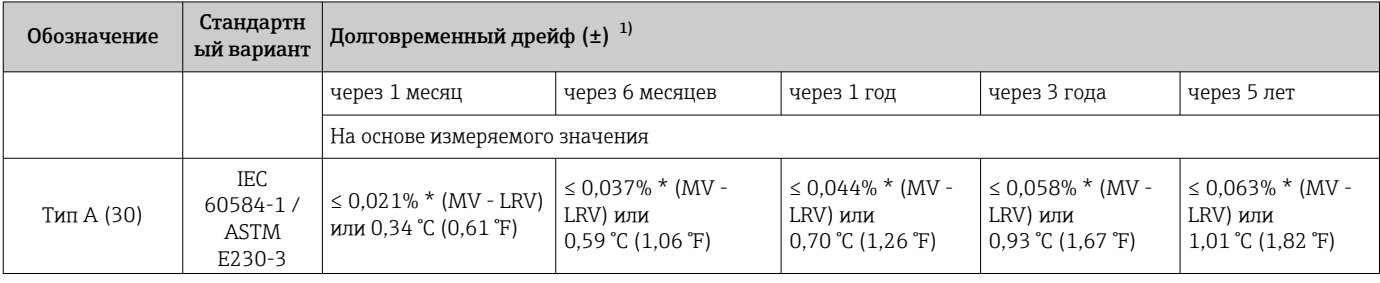

<span id="page-15-0"></span>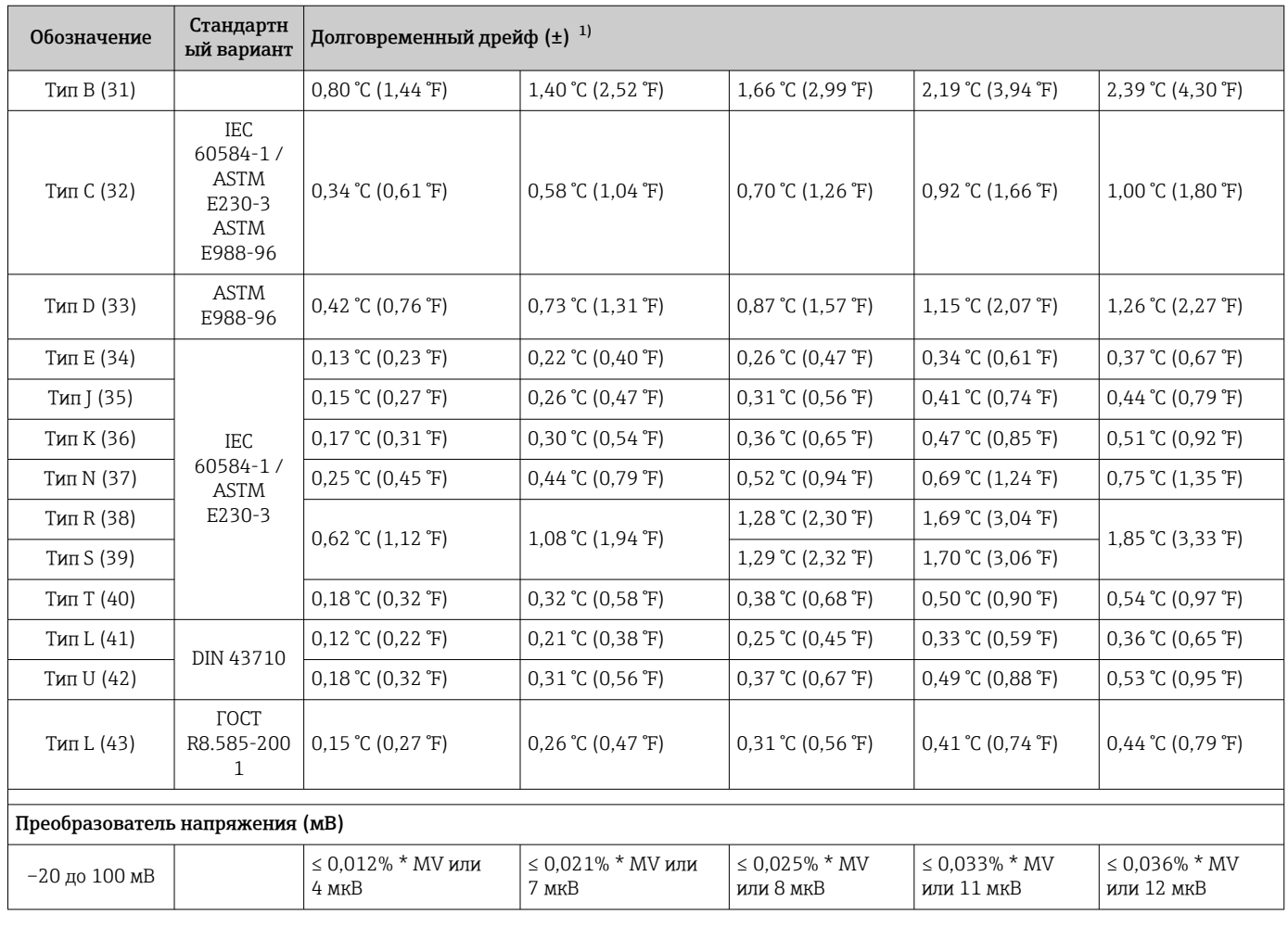

1) Действительно наибольшее значение

*Долговременная стабильность аналогового выходного сигнала*

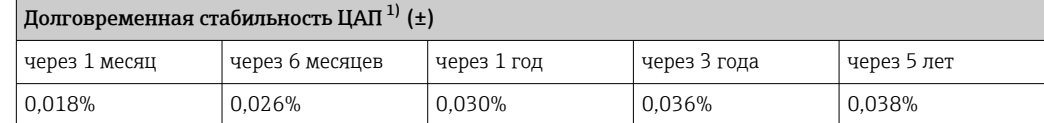

1) Значение в процентах исходя из заданного диапазона для аналогового выходного сигнала.

Влияние контрольного спая термопары Pt100 DIN IEC 60751, кл. B (внутренний контрольный спай для термопар, ТП)

Если наружный двухпроводной термометр сопротивления Pt100 используется для измерения характеристик контрольного спая термопары, погрешность измерения преобразователя составляет < 0,5 °C (0,9 °F). Также необходимо прибавить погрешность измерения датчика.

## Монтаж

Место монтажа Прибор можно установить непосредственно на датчик при условии совместимости монтажных конструкций и его механической прочности. Для раздельного монтажа на стене или вертикальной трубе можно заказать монтажный кронштейн. Дисплей с подсветкой можно установить в четырех различных положениях.

<span id="page-16-0"></span>Руководство по монтажу Монтаж непосредственно на датчике

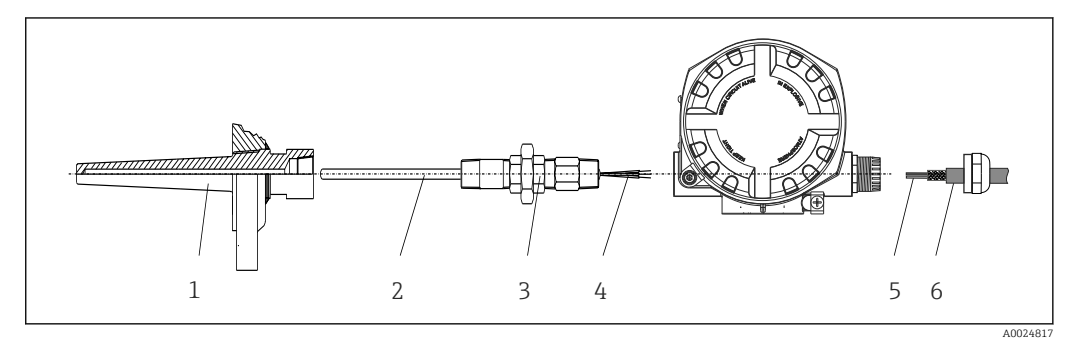

 *5 Монтаж полевого преобразователя непосредственно на датчике*

- *1 Термогильза*
- *2 Вставка*
- *3 Штуцер трубки горловины и переходник*
- *4 Кабели датчиков*
- *5 Кабели цифровой шины*
- *6 Экранированный кабель цифровой шины*

#### Раздельный монтаж

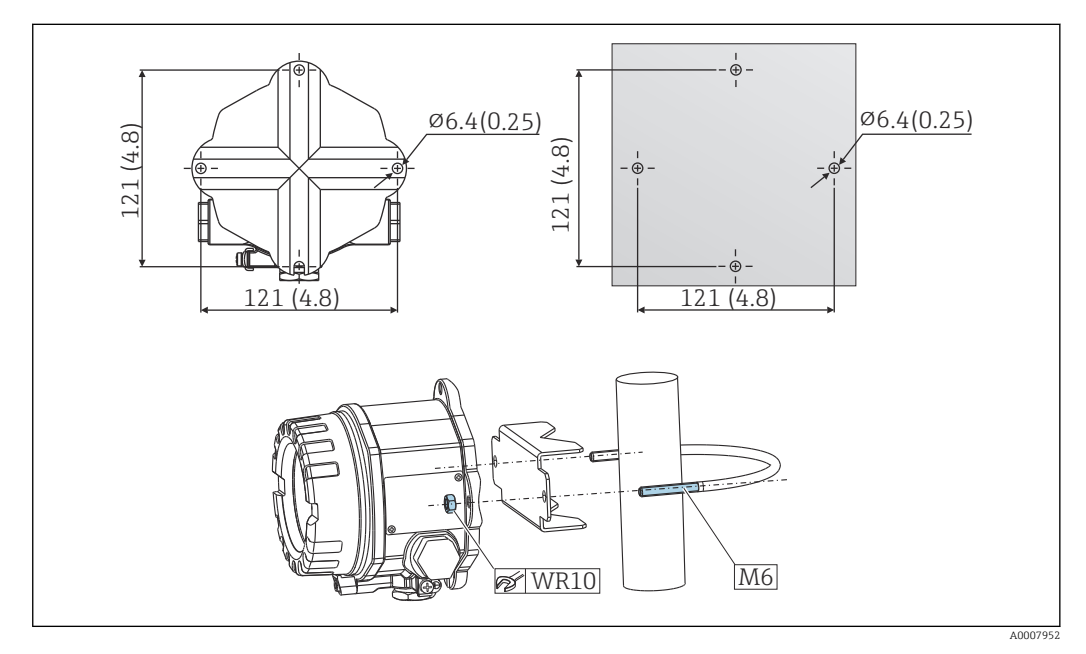

 *6 Порядок монтажа преобразователя в полевом корпусе на стену или трубу с помощью 2 дюймового кронштейна для трубного монтажа, приобретаемого в качестве аксессуара, см. в разделе «Аксессуары». Размеры в мм (дюймах)*

#### <span id="page-17-0"></span>Монтаж дисплея

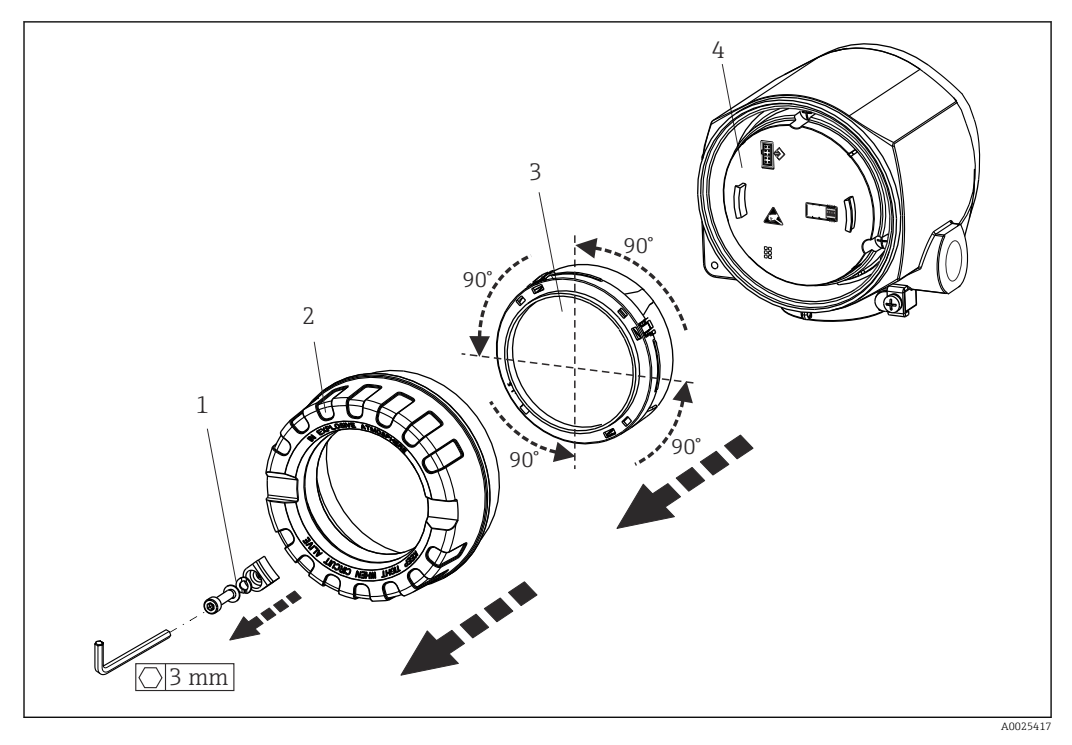

 *7 4 монтажные позиции дисплея, поворот с шагом 90°*

- *1 Зажим крышки*
- *2 Крышка корпуса с уплотнительным кольцом*
- *3 Дисплей с комплектом для установки и защитой от кручения*
- *4 Модуль электроники*

## Окружающая среда

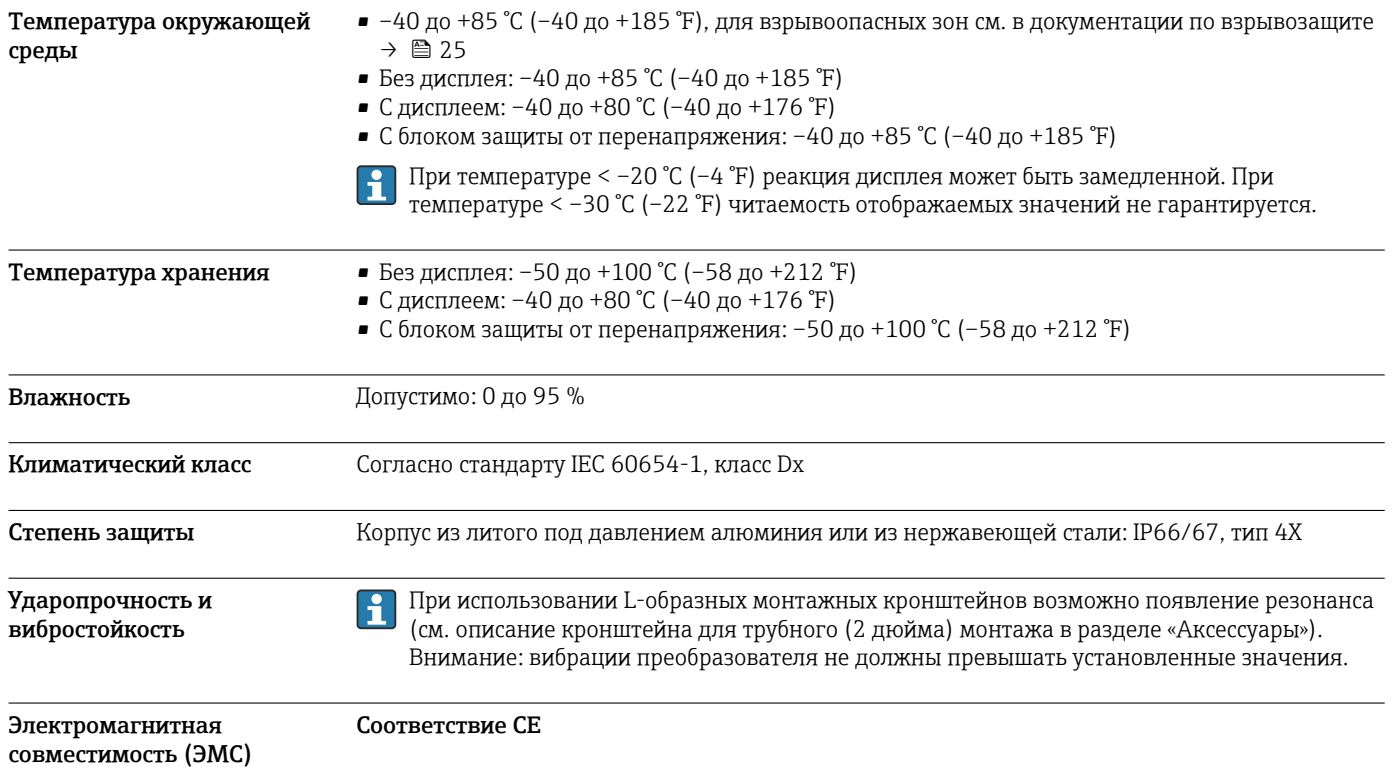

<span id="page-18-0"></span>Электромагнитная совместимость отвечает всем соответствующим требованиям стандартов серии IEC/EN 61326 и рекомендаций NAMUR (NE21) по ЭМС. Подробная информация приведена в декларации соответствия.

Максимальная погрешность измерения <1 % диапазона измерений.

Устойчивость к помехам соответствует требованиям стандартов серии IEC/EN 61326 в отношении промышленного оборудования

Паразитное излучение соответствует требованиям стандартов серии IEC/EN 61326, класс оборудования B

Для датчиков длиной 30 м (98,4 фута) и более необходимо использовать экранированный кабель, заземленный с обеих сторон. Как правило, рекомендуется использовать экранированные кабели датчика.

Подключение заземления может потребоваться для функциональных целей. Соблюдение местных электротехнических правил является обязательным.

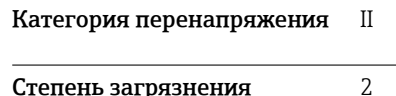

## Механическая конструкция

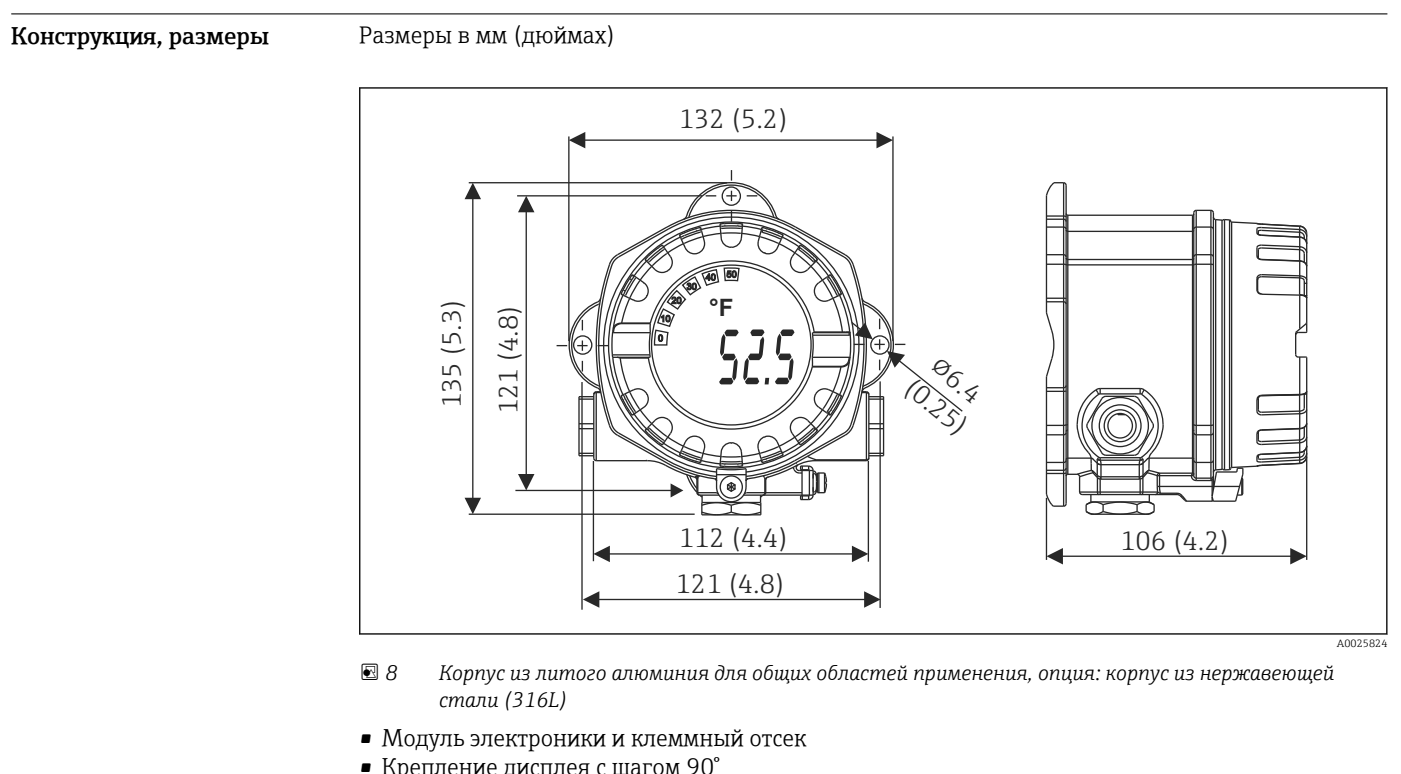

• Крепление дисплея с шагом 90°

Масса • Алюминиевый корпус примерно 1,4 кг (3 фунт), с дисплеем

• Корпус из нержавеющей стали примерно 4,2 кг (9,3 фунт), с дисплеем

<span id="page-19-0"></span>Материалы **Kopnyc** Клеммы датчика Заводская табличка Литой алюминиевый корпус Никелированная латунь Алюминий AlMgl, с черным AlSi10Mq/AlSi12 с порошковым 0,3 мкм с золотым анодированным покрытием защитным покрытием на основе напылением/в компл., полиэстера стойкий к коррозии 316L 1.4404 (AISI 316L) Уплотнительное кольцо 88 х 3 с покрытием HNBR 70° Shore PTFE

#### Кабельные вводы

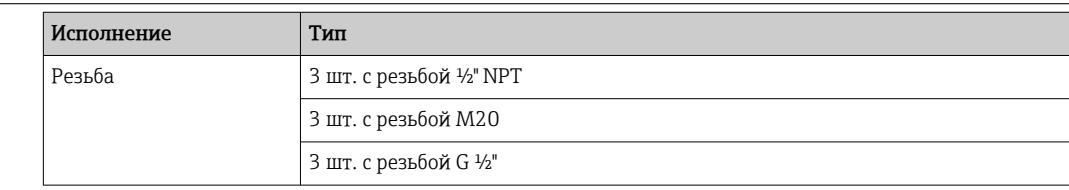

## **Управление**

### Принцип управления

Существуют различные опции, доступные для конфигурации и ввода прибора в эксплуатацию.

- Программы конфигурации
	- Настройка и конфигурация индивидуальных параметров приборов выполняется по протоколу HART®. Для этого существуют специальные управляющие программы для настройки и эксплуатации, выпускаемые различными производителями.
- Микропереключатель (DIP-переключатель) для различных аппаратных настроек Аппаратная защита от записи или функция Bluetooth® активируется и деактивируется с помощью миниатюрного переключателя (DIP-переключателя) на модуле электроники.

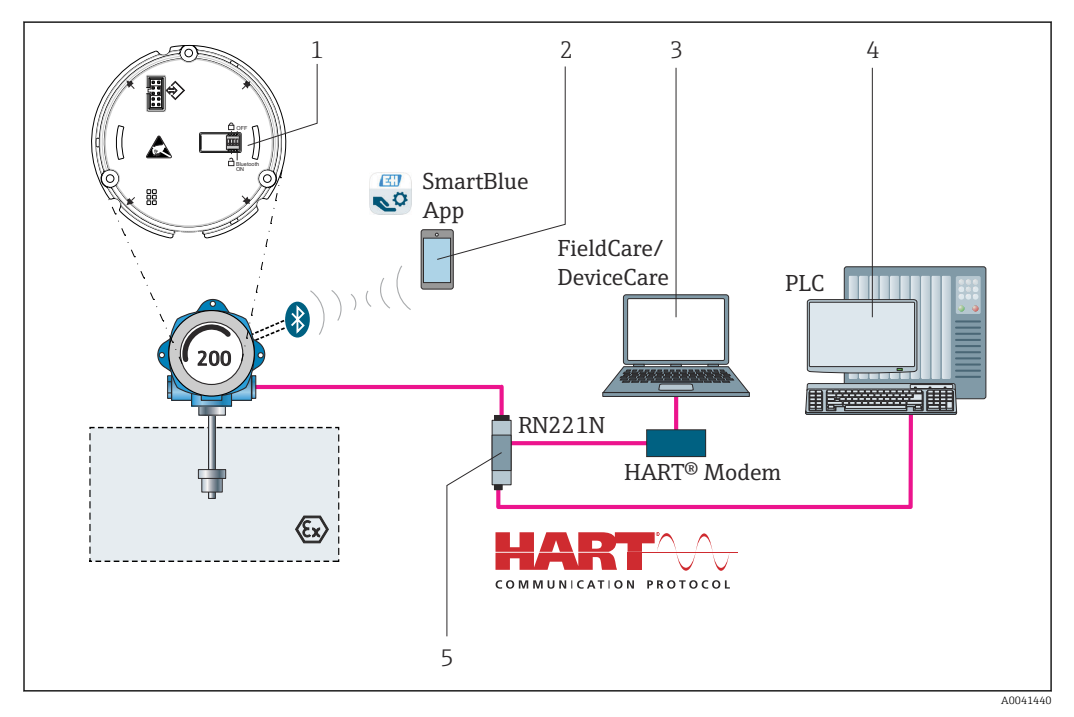

#### $9$ Опции управления прибора

- $\overline{1}$ Аппаратная настройка с помощью DIP-переключателей
- $\overline{c}$ Настройка прибора по беспроводной связи Bluetooth®
- $\overline{3}$ Программное обеспечение для настройки, например FieldCare.
- $\overline{4}$ ПЛК
- 5 Электропитание и активный барьер, например RN221 от Endress+Hauser

#### <span id="page-20-0"></span>Локальное управление

### Элементы индикации

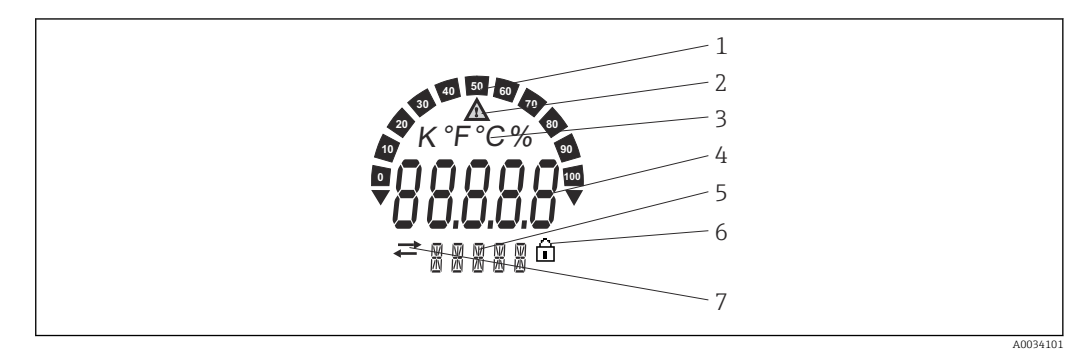

 $\boxtimes$  10 ЖК-дисплей полевого преобразователя (с подсветкой, крепление с шагом 90°)

- $\it 1$ Отображение гистограммы
- $\overline{2}$ Символ «Внимание»
- $\overline{3}$ Отображение единицы К. °F. °С или %
- $\sqrt{4}$ Индикация измеренного значения, высота цифр 20,5 мм
- 5 Отображение состояния и дополнительной информации
- $\boldsymbol{6}$ Символ «Настройка заблокирована»
- $\overline{7}$ Символ «Связь»

#### Элементы управления

Элементы управления не выводятся на дисплее напрямую во избежание манипуляций с ними. Различные элементы управления для настройки прибора размещены на модуле электроники, находящемся за дисплеем.

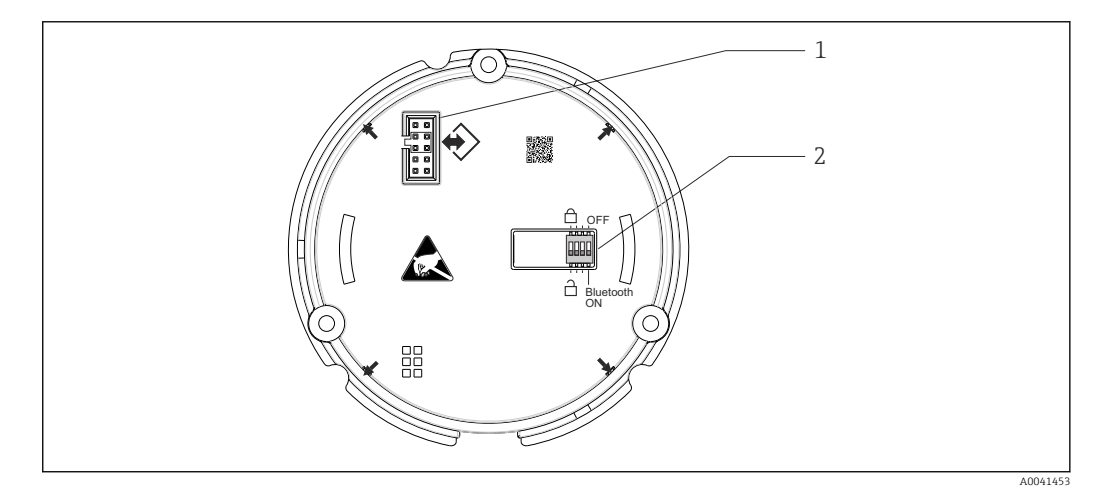

 $\overline{1}$ Электрическое подключение дисплея

 $\overline{z}$ DIP-переключатель для активации и деактивации защиты прибора от записи и беспроводного интерфейса Bluetooth®

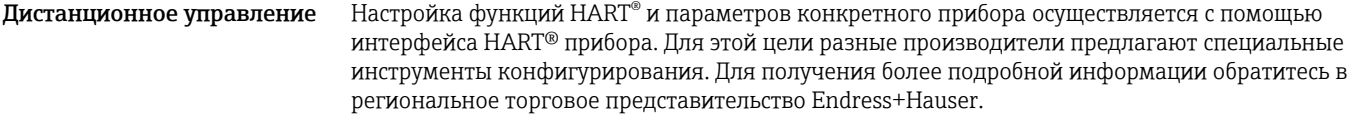

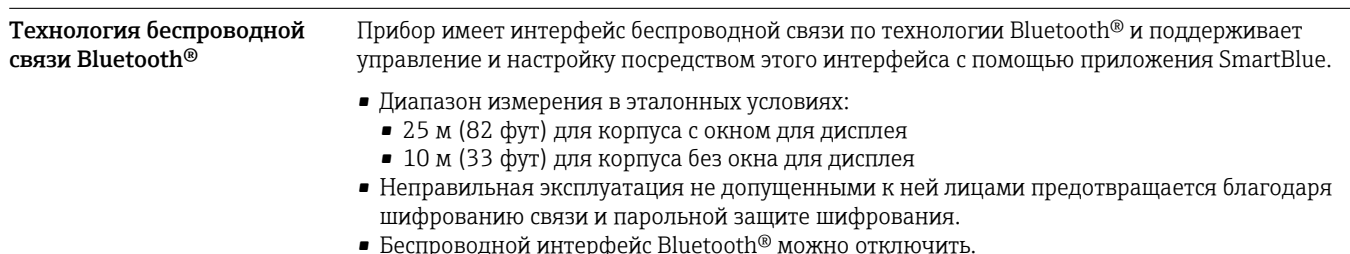

<span id="page-21-0"></span>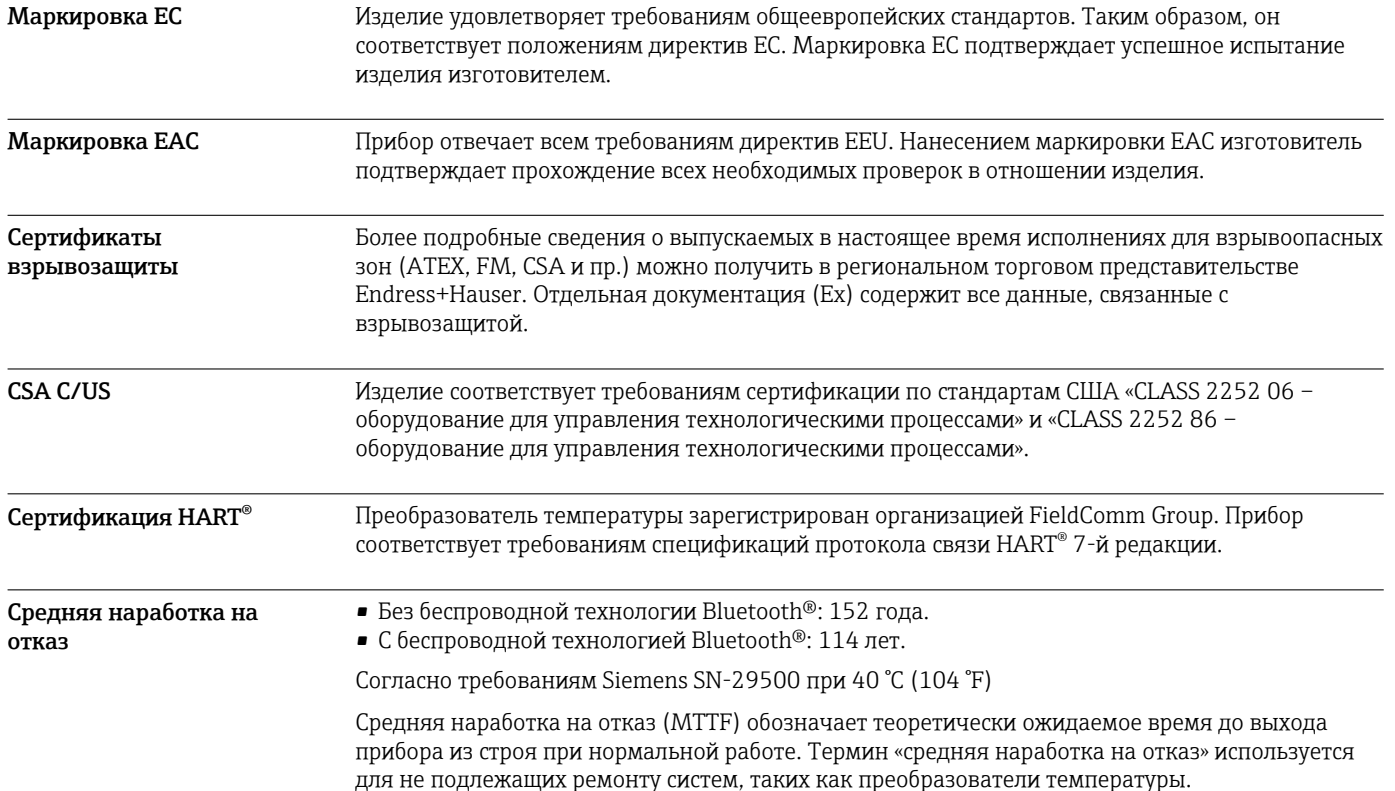

## Сертификаты и нормативы

## Информация о заказе

Подробные сведения об оформлении заказа можно получить в ближайшей торговой организации нашей компании (www.addresses.endress.com) или в разделе Product Configurator веб-сайта www.endress.com .

- 1. Выберите ссылку «Corporate».
- 2. Выберите страну.
- 3. Выберите ссылку «Продукты».
- 4. Выберите прибор с помощью фильтров и поля поиска.
- 5. Откройте страницу прибора.

Кнопка «Конфигурация» справа от изображения прибора позволяет перейти к разделу Product Configurator.

Конфигуратор – инструмент для индивидуальной конфигурации продукта  $\mathbf{H}$ 

- Самые последние опции продукта
	- В зависимости от прибора: прямой ввод специфической для измерительной точки информации, например, рабочего диапазона или языка настройки
	- Автоматическая проверка совместимости опций
	- Автоматическое формирование кода заказа и его расшифровка в формате PDF или Excel

## Аксессуары

Для этого прибора поставляются различные аксессуары, которые можно заказать в Endress +Hauser как при поставке прибора, так и позднее. За подробной информацией о

соответствующем коде заказа обратитесь в региональное торговое представительство Endress +Hauser или посетите страницу прибора на веб-сайте Endress+Hauser: [www.endress.com](https://www.endress.com).

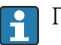

При заказе аксессуаров необходимо указывать серийный номер прибора!

#### <span id="page-22-0"></span>Аксессуары к прибору

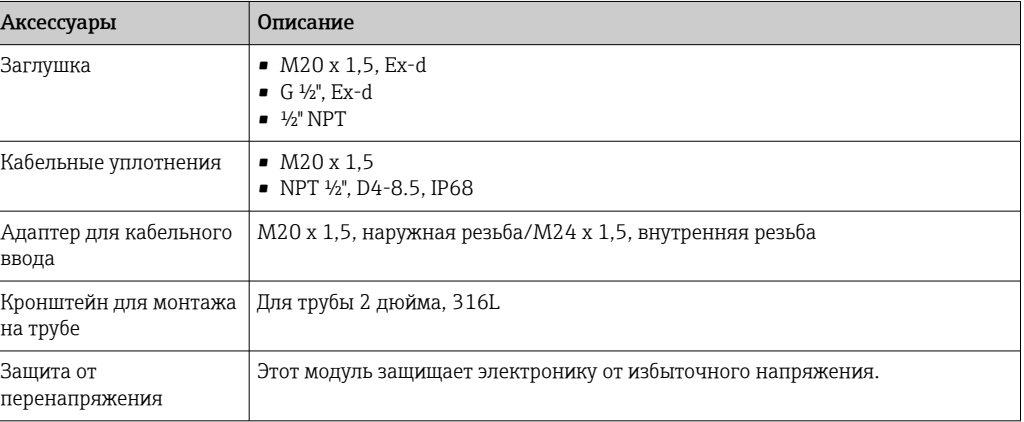

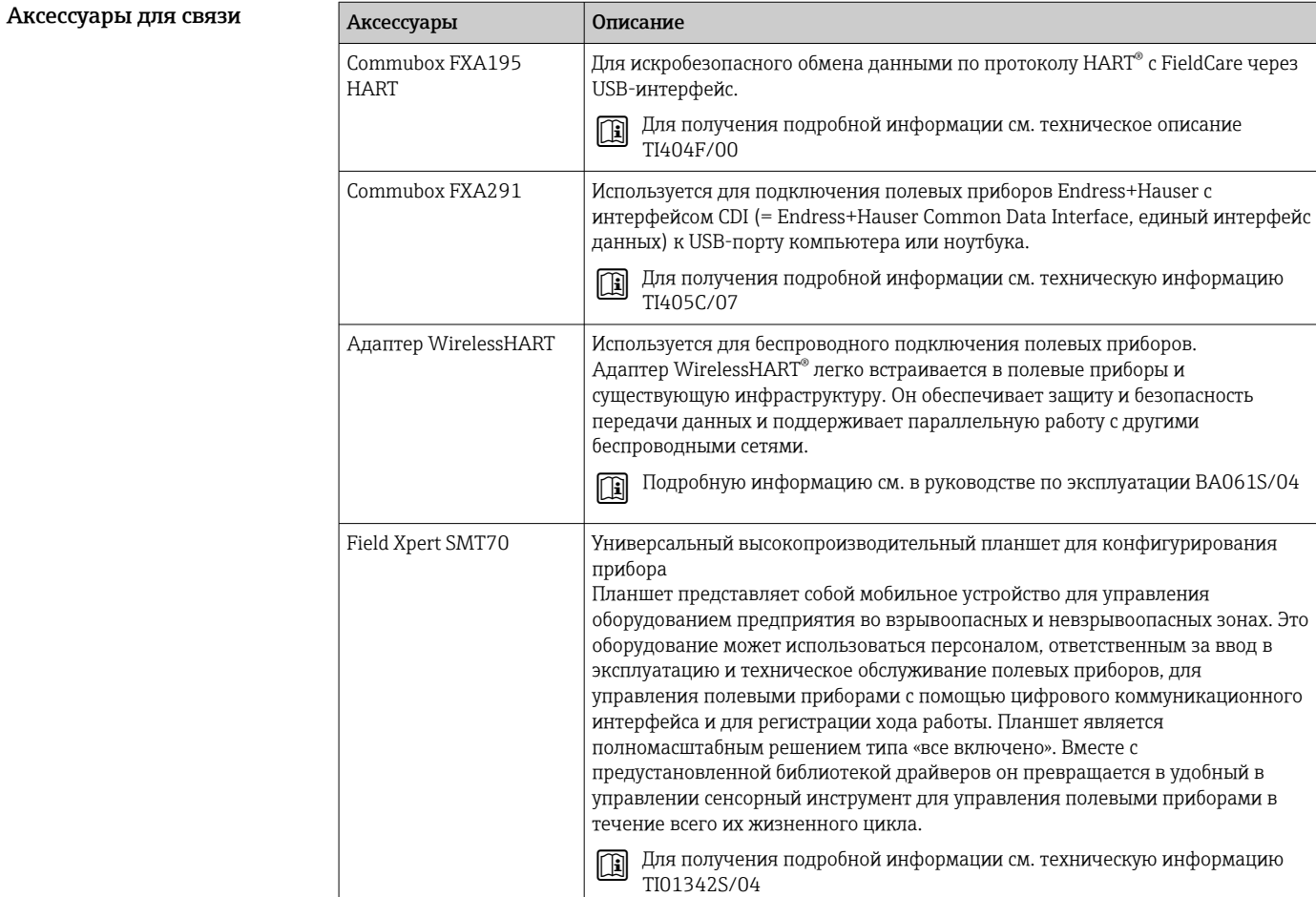

<span id="page-23-0"></span>Аксессуары для обслуживания

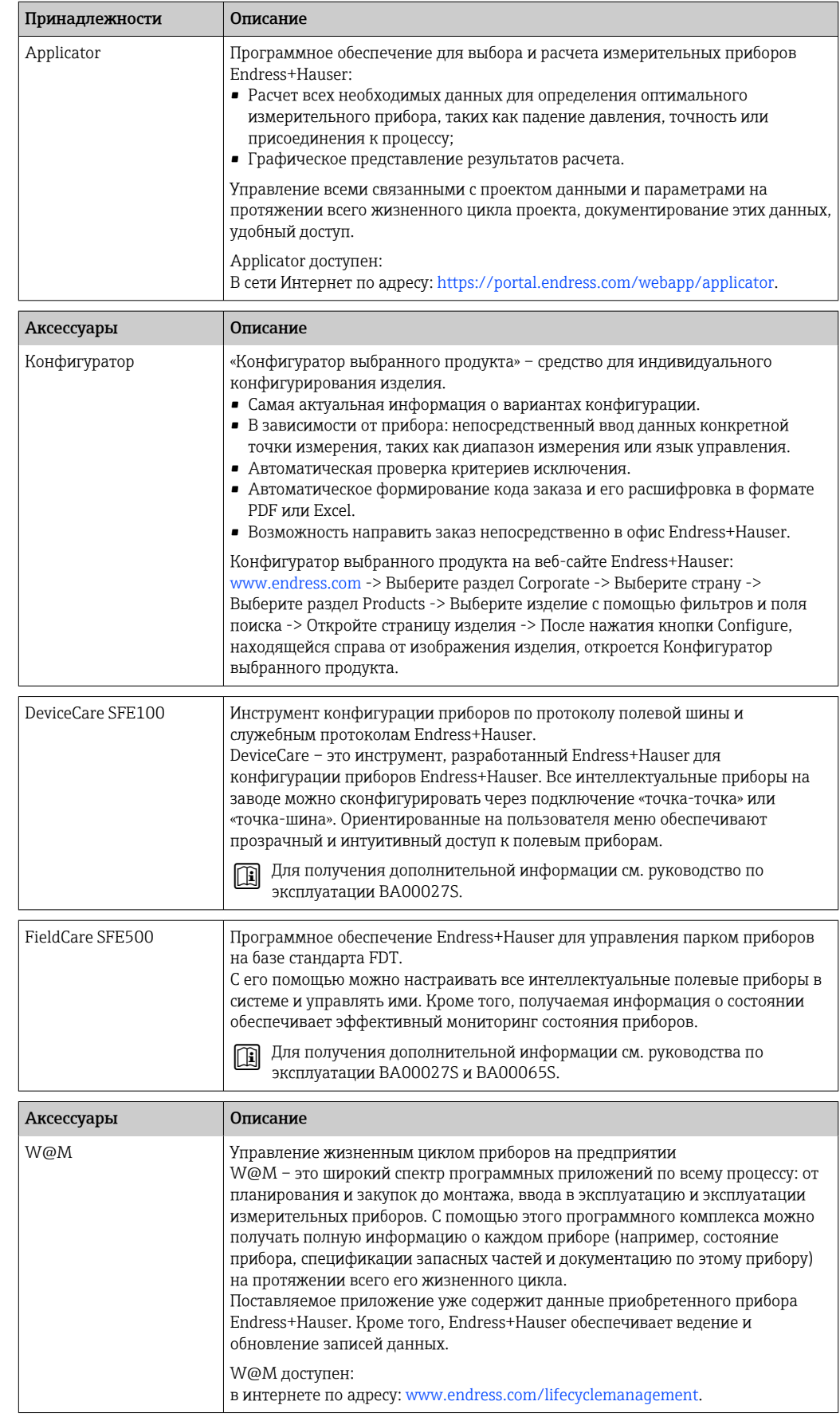

<span id="page-24-0"></span>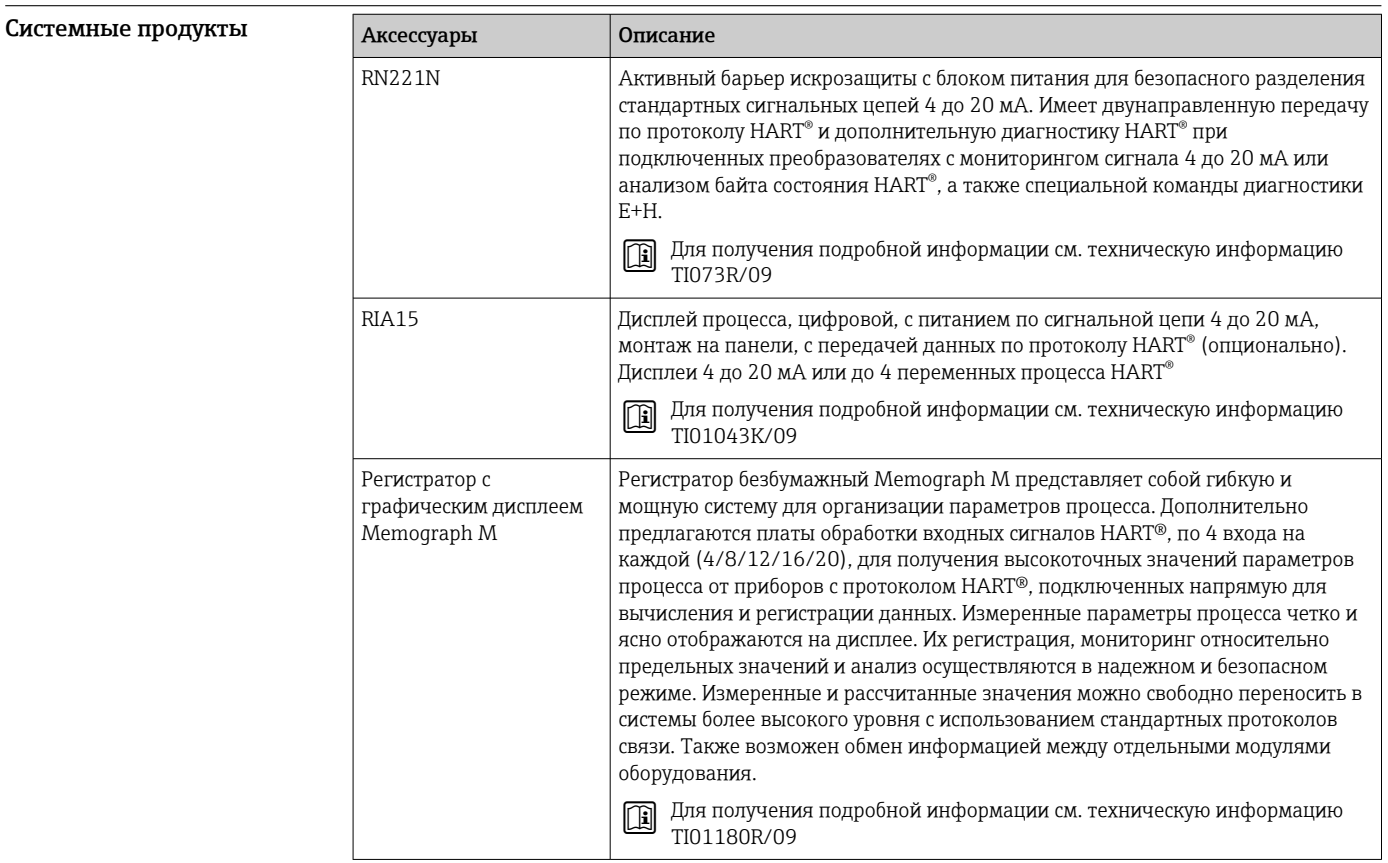

## Сопроводительная документация

- Руководство по эксплуатации (BA00191R) и соответствующий печатный экземпляр краткого руководства по эксплуатации (KA00222R)
- Сопроводительная документация АТЕХ
	- ATEX/IECEx: II1G Ex ia IIC T6...T4 Ga: XA01957T
	- II1G Ex ia IIC; II2D Ex ia IIIC: XA01958T
	- ATEX: II3G Ex ic IIC T6 Gc, II3G Ex nA IIC T6 Gc, II3D Ex tc IIIC Dc: XA02090T
- Сопроводительная документация CSA XP, DIP, NI: XA01977T/09 Искробезопасность: ХА01979Т/09

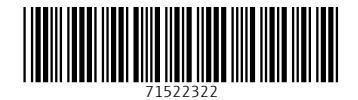

www.addresses.endress.com

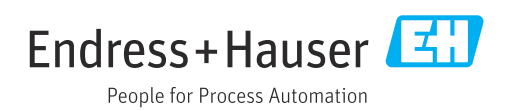